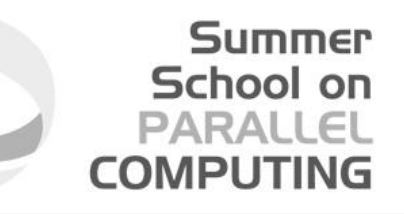

### **MPI4PY**

#### also known as «How to write MPI programs with Python»

#### **Tiziano Flati**

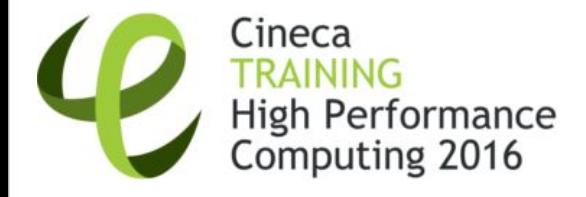

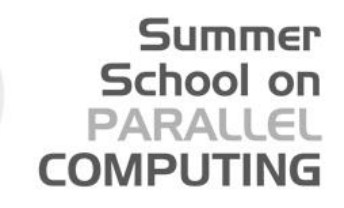

## **What is mpi4py**

"mpi4py provides **Python bindings** for the **Message Passing Interface** [\(MPI](http://www.mpi-forum.org/)) **standard**. It is implemented on top of the MPI-1/2/3 specification and exposes an API which grounds on the standard MPI-2 C++ bindings." [from [https:](https://pypi.python.org/pypi/mpi4py) [//pypi.python.org/pypi/mpi4py\]](https://pypi.python.org/pypi/mpi4py)

- Mmmmh...meaning?
- It means it is possible to **call C functions from python itself**!

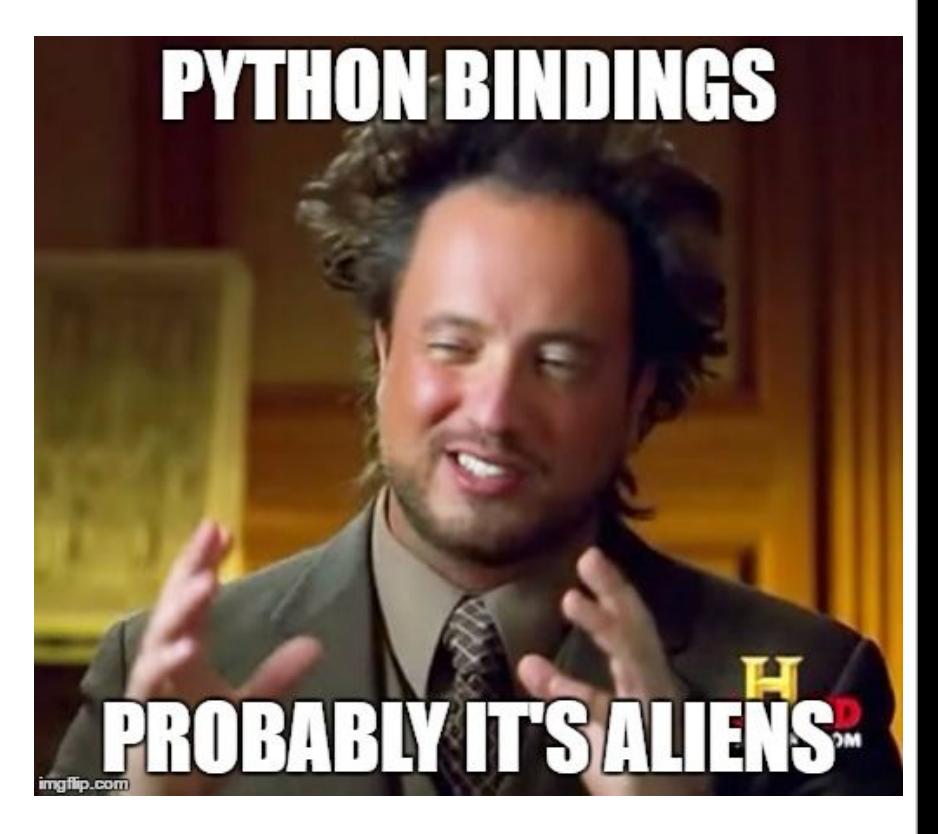

### **With python**

- •**No need** to **handle memory** explicitly
- •**No compilation** and **linking** required
- •**Easier** to read and write
- •Rich environment **modules** (sys, os, time, random, etc.)
- •Useful if you do not care too much about ex. **speed** (remember: python is interpreted!)

Summer

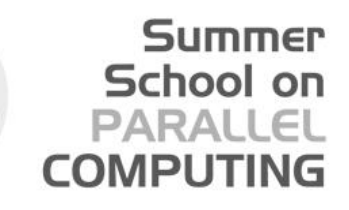

### **Why am I even here?**

- •You want to learn Python (a little :-P)
- •You want to **write MPI code without the burden of writing C code** which:
	- needs to be recompiled and linked every time we change the architecture
	- needs to handle memory allocation explicitly (malloc, free…)

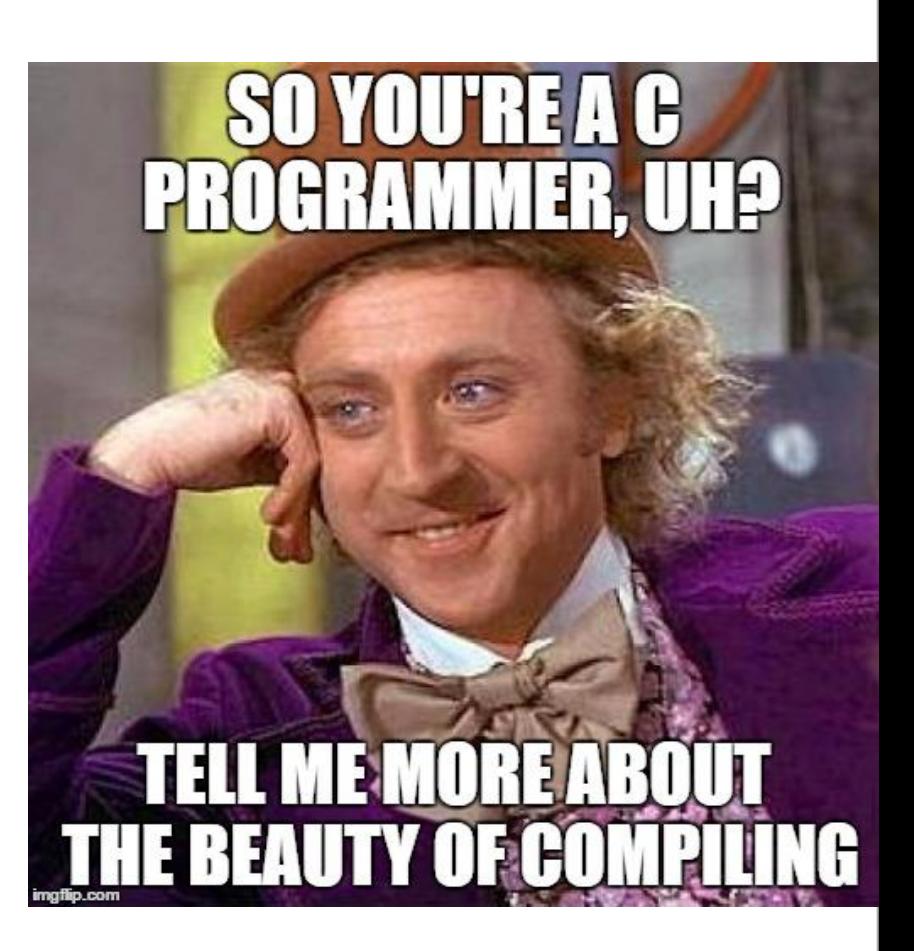

### **What do I need?**

- Python 2.7.9 module load python/2.7.9
- MPI (IntelMPI, openMPI, …) module load openmpi/1.8.4--gnu--4.9.2
- MPI4PY (MPI 4 python) module load mpi4py/1.3.1--openmpi--1.8.4--gnu--4.9.2
- If still alive: your brain :)

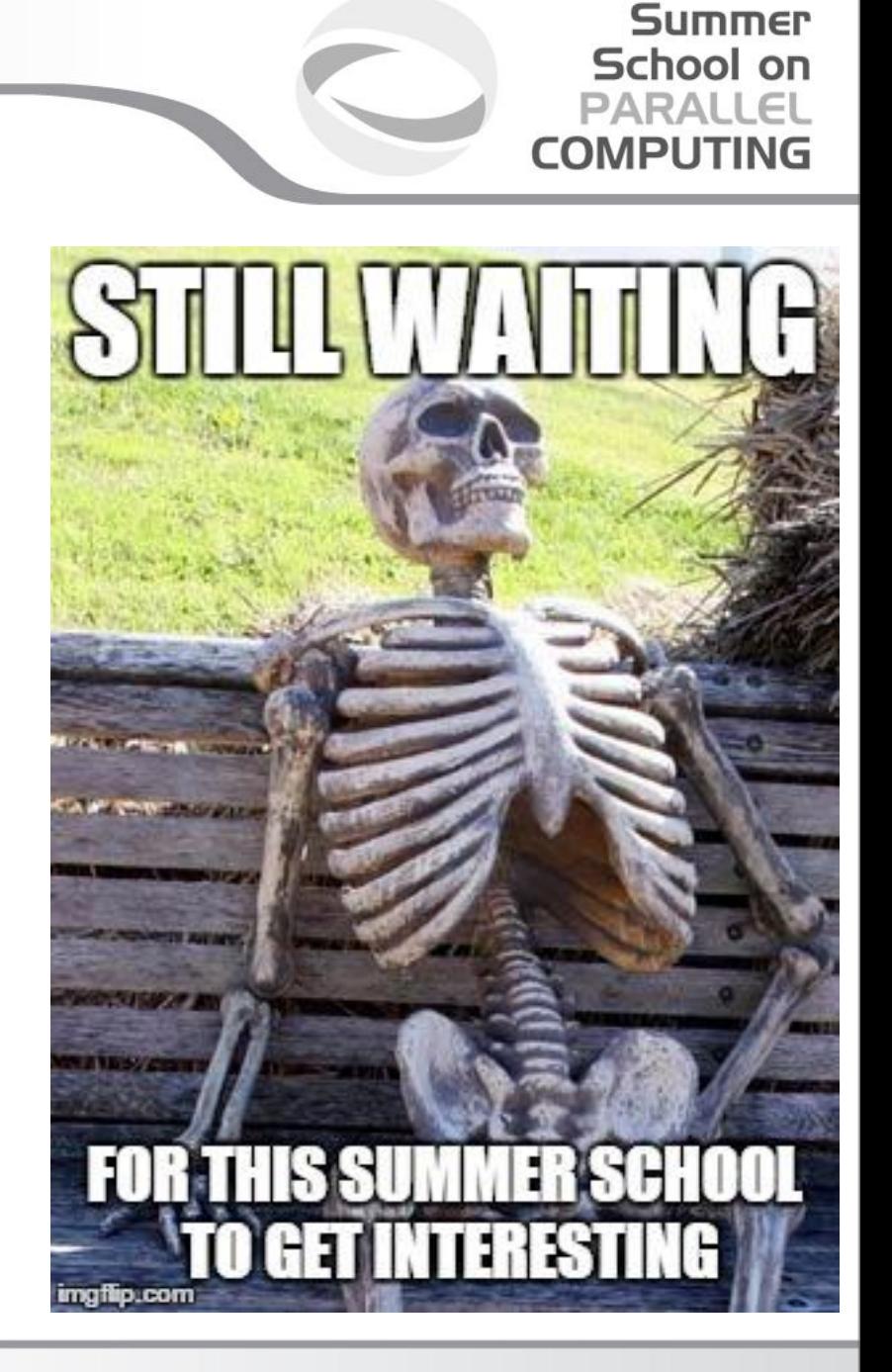

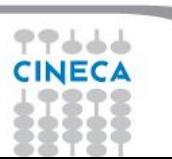

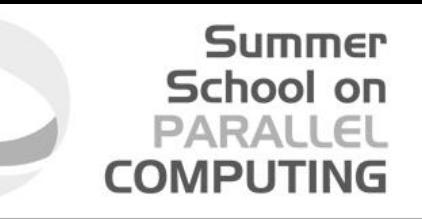

### **Python modules**

#### Easy to install, remove and use (an '*import module\_name*' is enough)

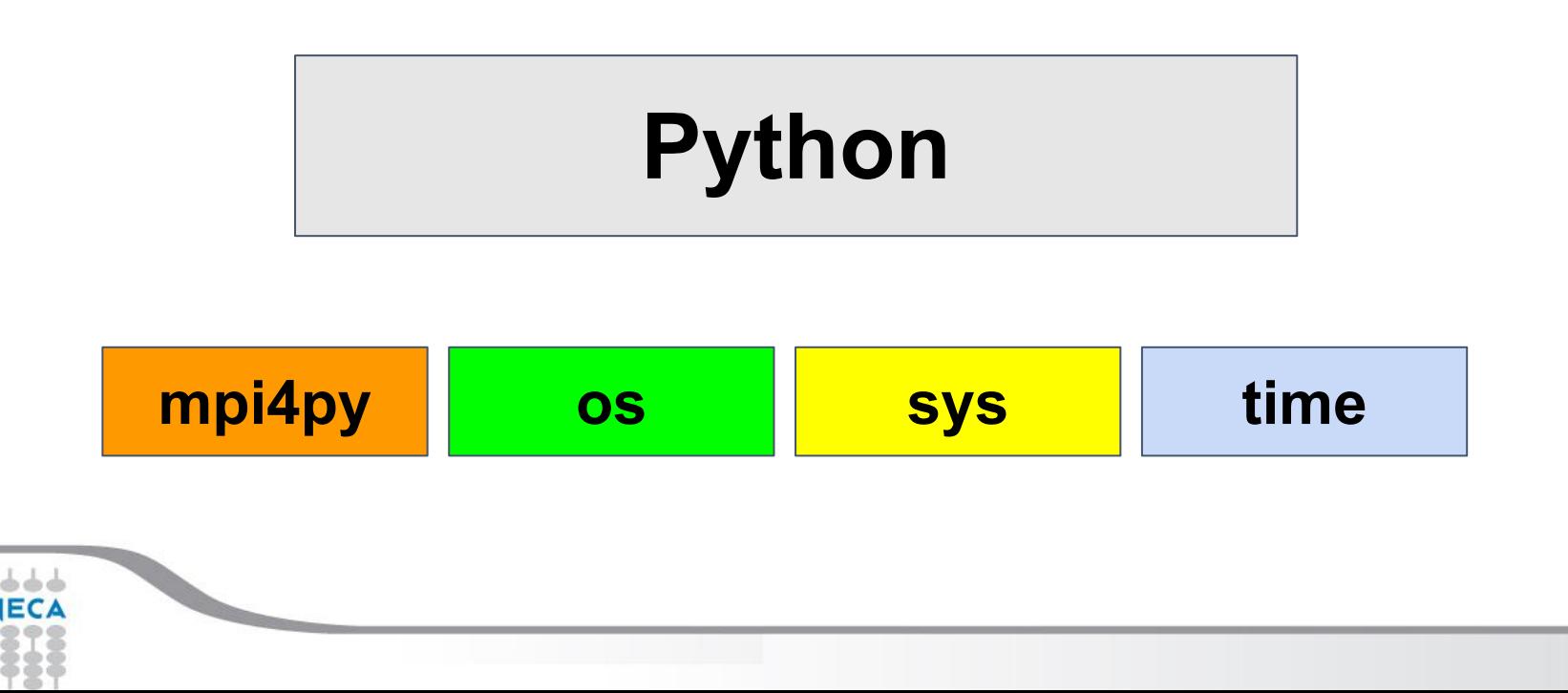

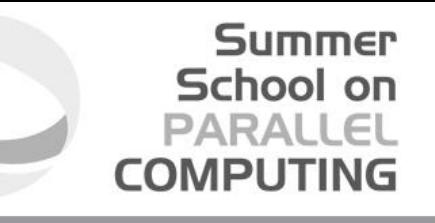

### **Importing mpi4py**

•MPI4PY is a python module which can be installed and simply imported, just like any other module

hello\_world.py

import os import time import mpi4py … … …

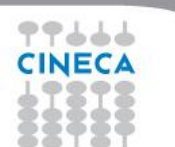

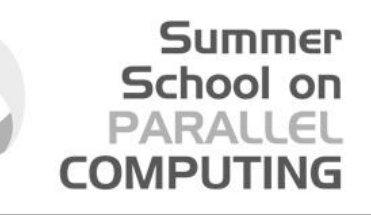

### **How do I launch a mpi4py script?**

Assuming you are already in the script's directory:

- module load python/2.7.9
- module load openmpi/1.8.4--gnu--4.9.2
- module load mpi4py/1.3.1--openmpi--1.8.4--gnu--4.9.2
- mpirun -np *number\_of\_processes* ./*script.py*

where *number of processes* is the number of MPI processes you wish to launch and *script.py* is the script name

### **DO NOT FORGET the './' !!!**

**(otherwise mpirun will complain about missing input script)**

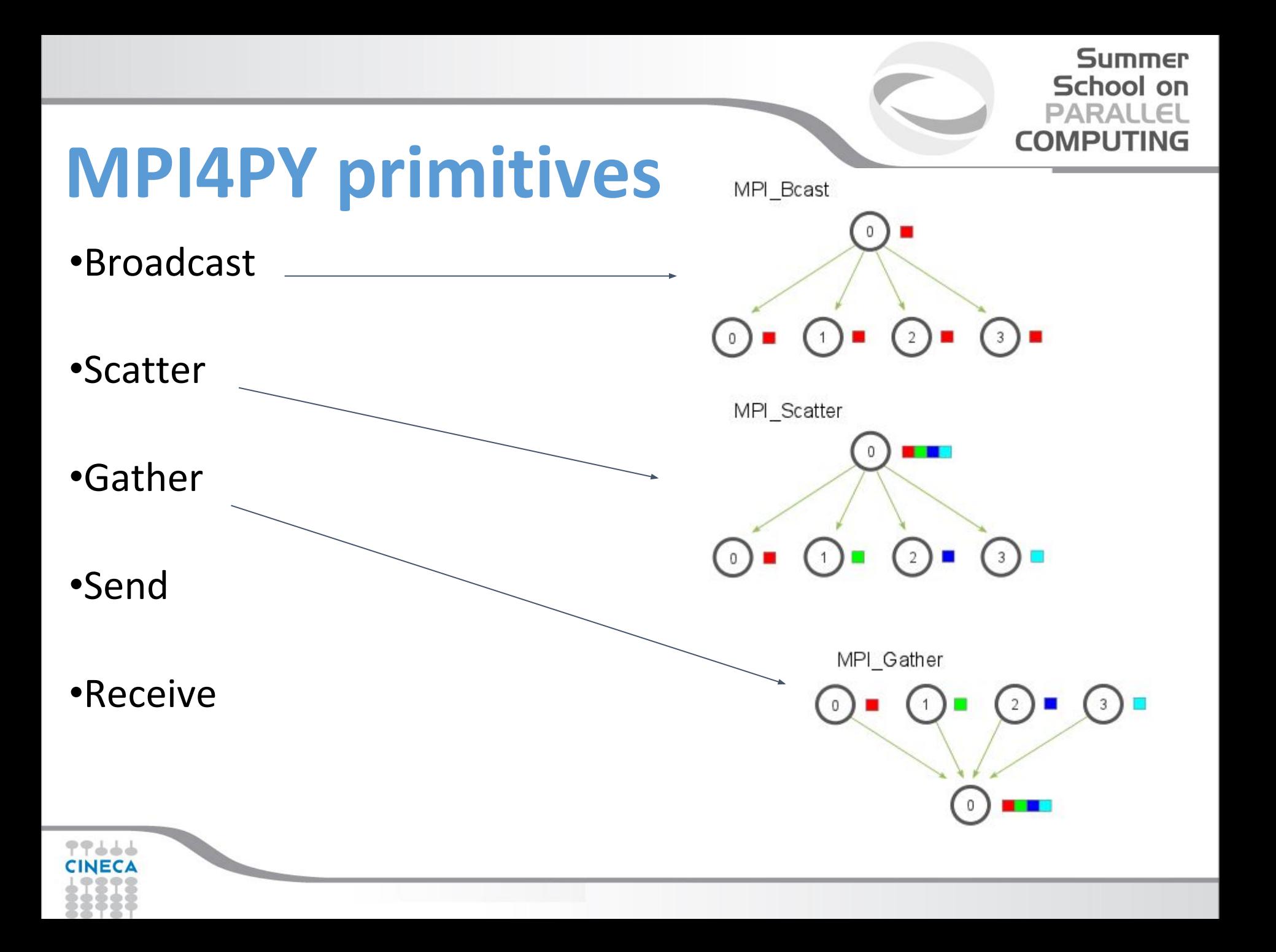

### **MPI Barrier**

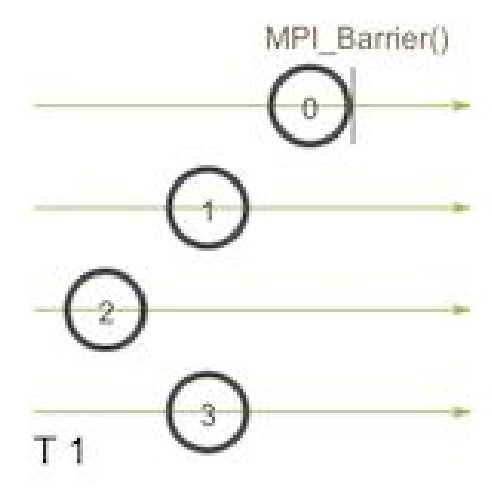

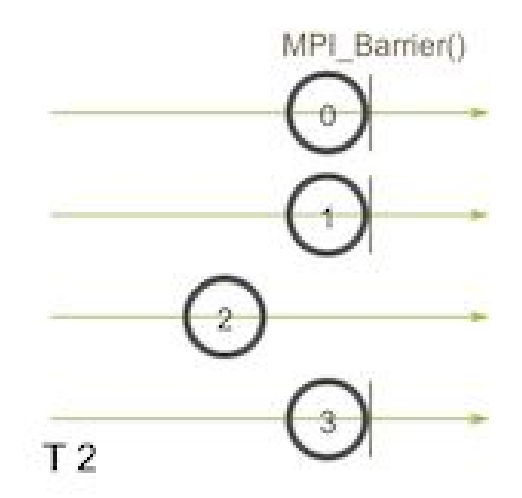

**Summer** School on **PARALLEL COMPUTING** 

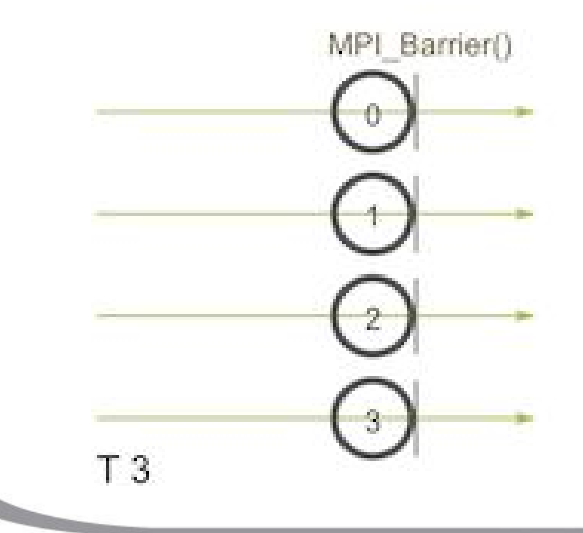

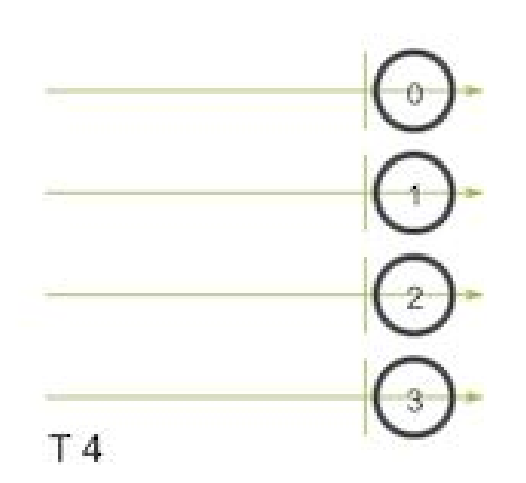

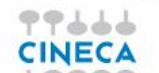

### **Send/Receive**

- **Send** ( data, dest, tag )
- data = **Receive** ( source, tag, status )

where:

• data can be a python object (integer, string, list, array, dictionary, ...)

Summer

- tag is an integer or MPI.ANY TAG
- source is an integer or MPI.ANY SOURCE
- status is an object containing futher info:
	- Get source() (in case we have not specified a source constraint)
	- Get tag() (in case we have not specified a tag constraint)

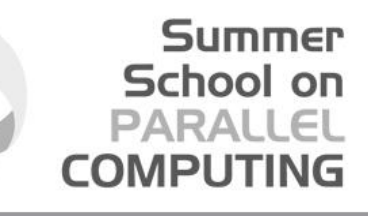

### **Scatter/Gather**

• **Scatter** ( data, root )

#### where

*data* is the data to send and *root* is the rank of sending process

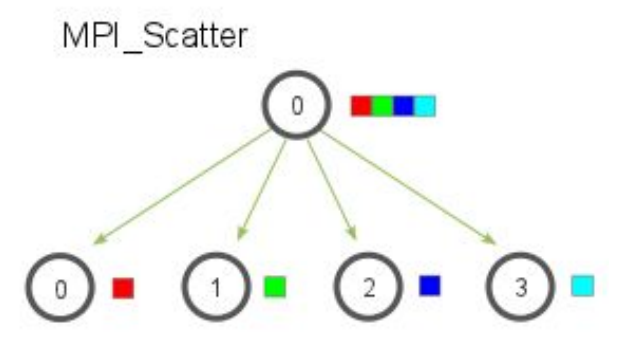

#### • received\_data = **Gather** ( send\_data, root ) where

*send\_data* is the data which has to be gathered, MPI Gather *root* is the rank of sending process and *received\_data* is the data which is collected by *root*

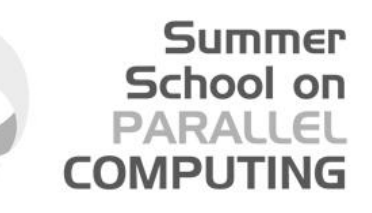

#### **Simple MPI4py Hello Program**

#!/usr/bin/env python

import os from mpi4py import MPI

if  $name = '$  main  $'$ :

# Instantiate the communicator comm = MPI.COMM\_WORLD

```
# Get the rank (id of the process)
rank = comm.Get rank()
```

```
# Get the size (# of processes)
size = comm.Get size()
```

```
print("I am rank number " + str(rank))
```
if rank  $== 0$ : print("I am the master") else: print("Hello master! I am slave number " + str(rank)) tflati@matrix:\$ **mpirun -np 10 ./hello\_world.py** I am rank number 3 Hello master! I am slave number 3 I am rank number 0 I am the master I am rank number 1 Hello master! I am slave number 1 I am rank number 2 Hello master! I am slave number 2 I am rank number 4 Hello master! I am slave number 4 I am rank number 9 Hello master! I am slave number 9 I am rank number 5 Hello master! I am slave number 5 I am rank number 8 Hello master! I am slave number 8 I am rank number 6 Hello master! I am slave number 6 I am rank number 7 Hello master! I am slave number 7

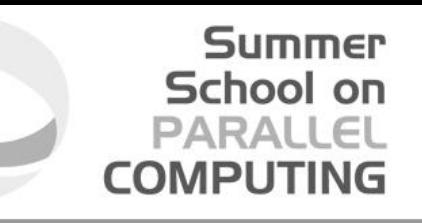

#### **Simple MPI4py Hello Program**

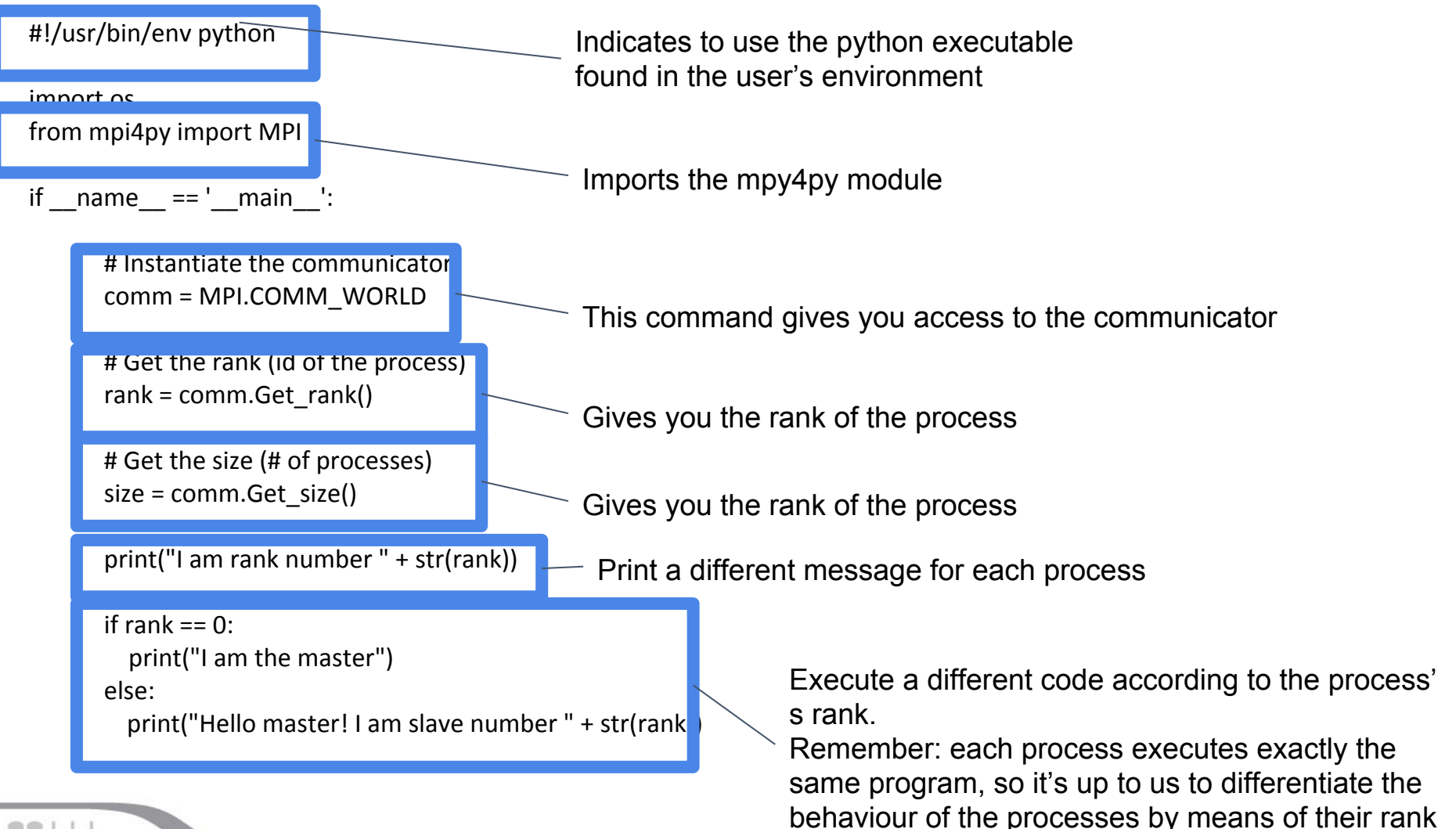

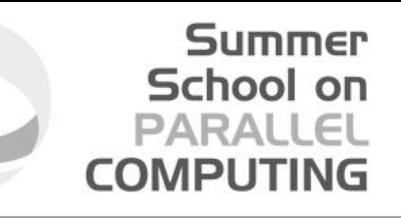

#### **But I do need to process big data!**

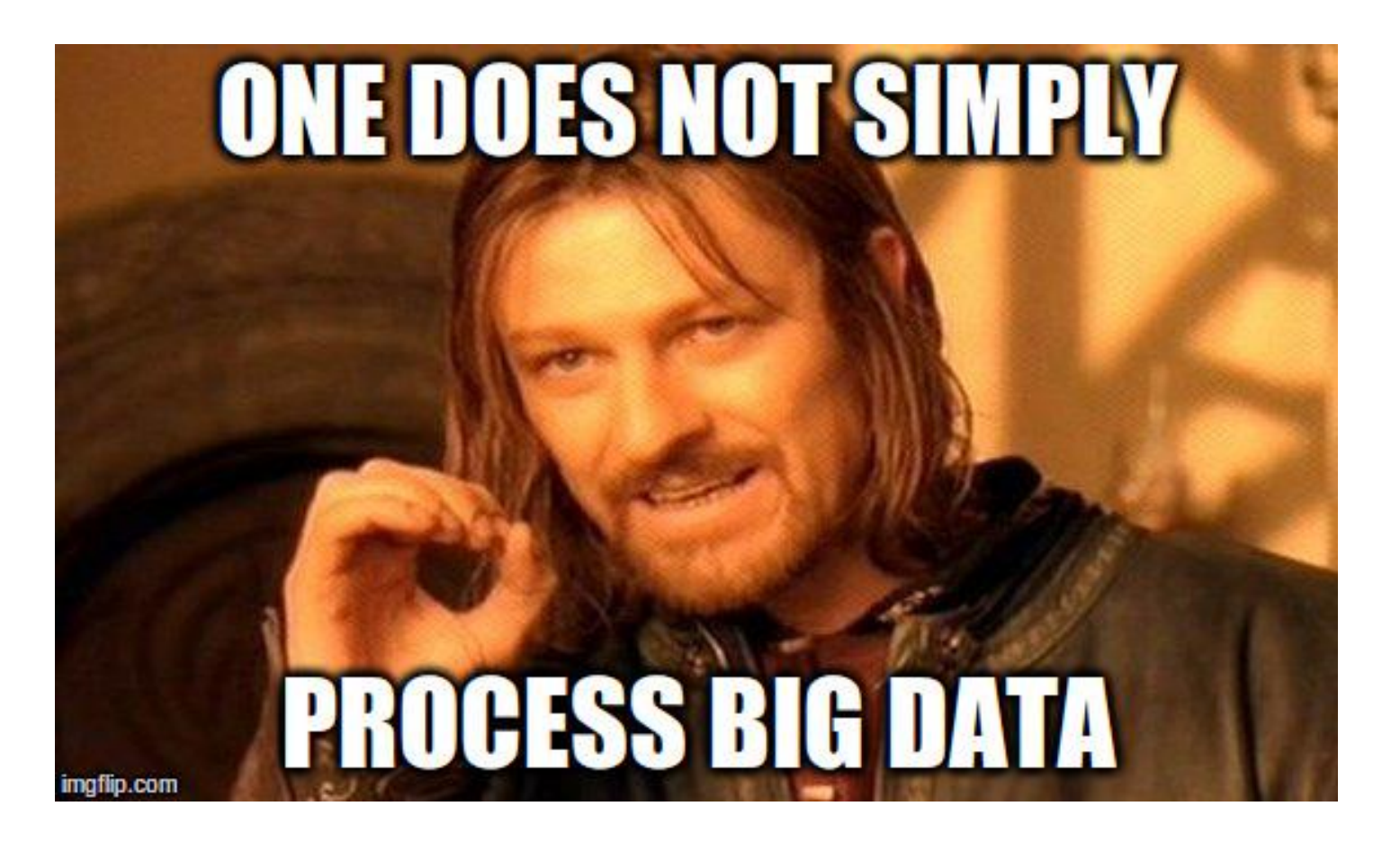

#### **MPI paradigms: indipendent processes**

- No master, n indipendent processes
- Each process takes the same, single input and calculates the fraction of the input it should elaborate

Summer

School

**COMPLITIN** 

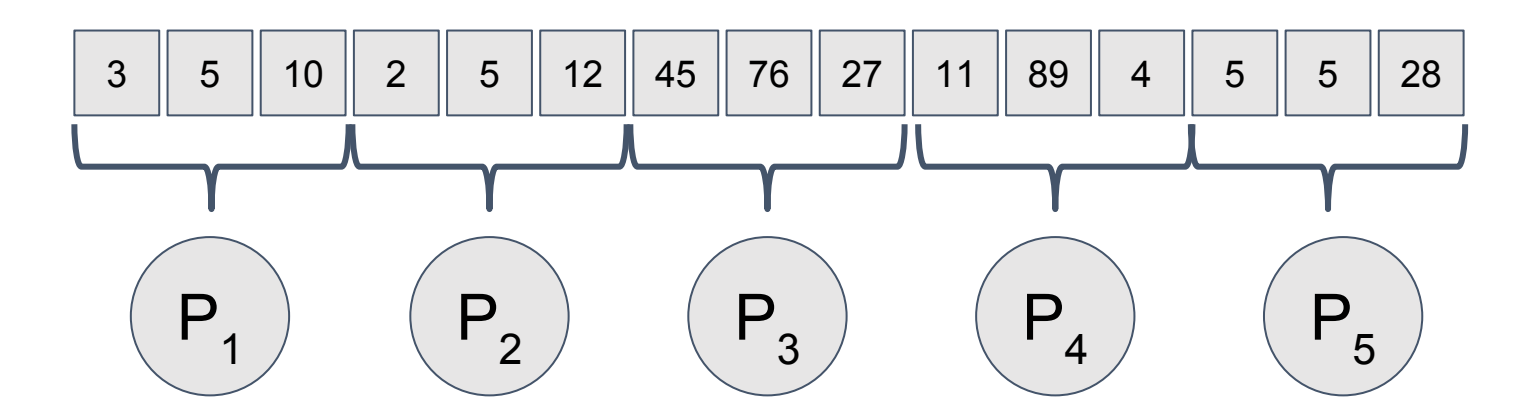

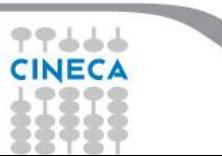

#### **MPI paradigms: indipendent processes**

- No master, n indipendent processes
- A "master" process scatters the input across the available processes

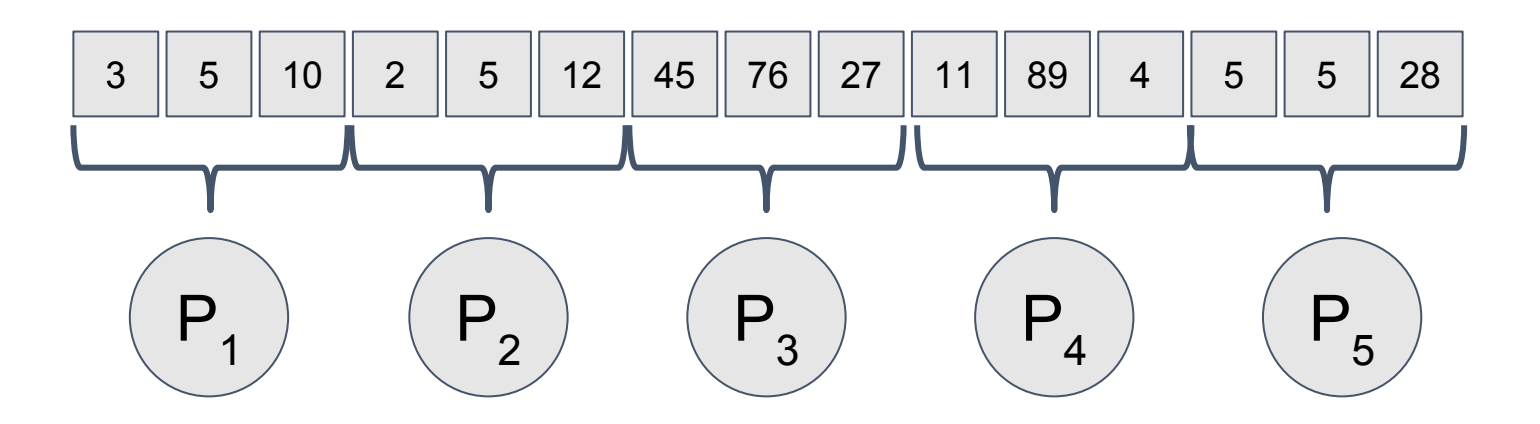

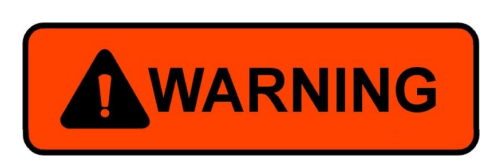

If using the primitive 'scatter' the input must divide the MPI size!

**Summer** 

School

**COMPUTI** 

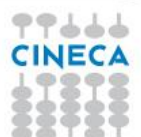

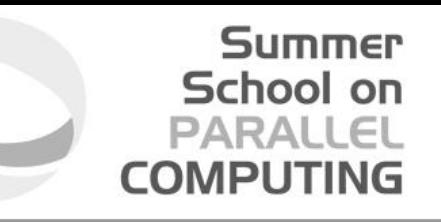

#### **MPI paradigms: indipendent processes: scatter**

- No master, n indipendent processes
- A "master" process scatters the input across the available processes

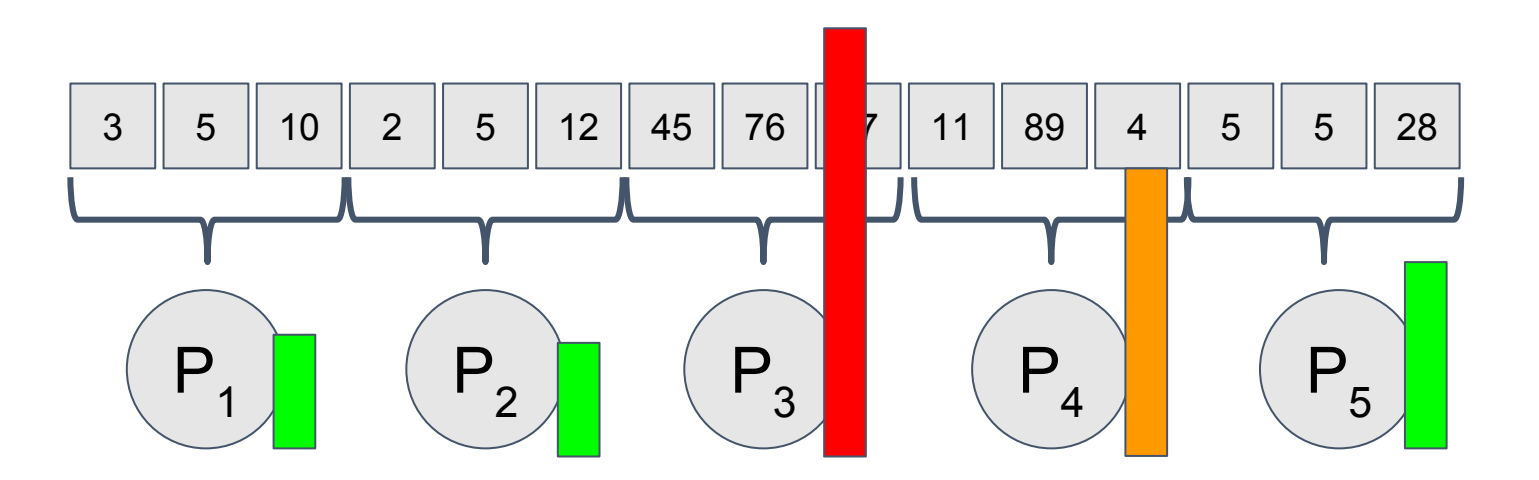

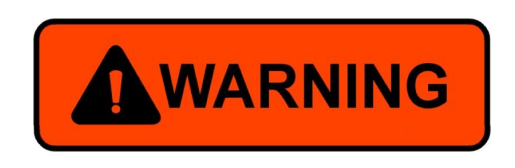

What if the execution time depends on the value of the input? (e.g., factorial, factorization, etc.)

#### **MPI paradigms: indipendent processes**

time

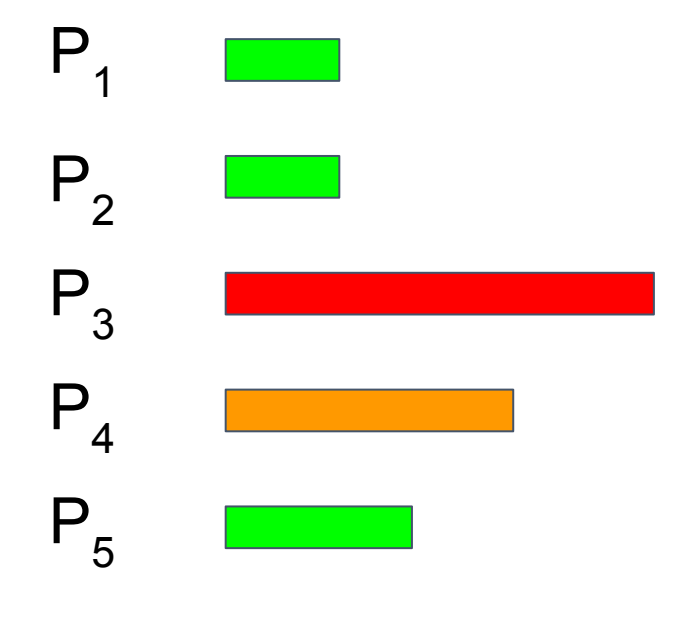

It would be better if we could assign/distribute new work to processes which have already finished their own computation

**Summer** School on PARALLEL **COMPUTING** 

- 1 master process, n-1 slaves
- The master process computes the set of objects to work on and sends a single object to the available slave processes with a tag 'PROCESS'
- On completion, each slave signals the master process with a special tag 'IM\_FREE'

Summer

School

**COMPUTIN** 

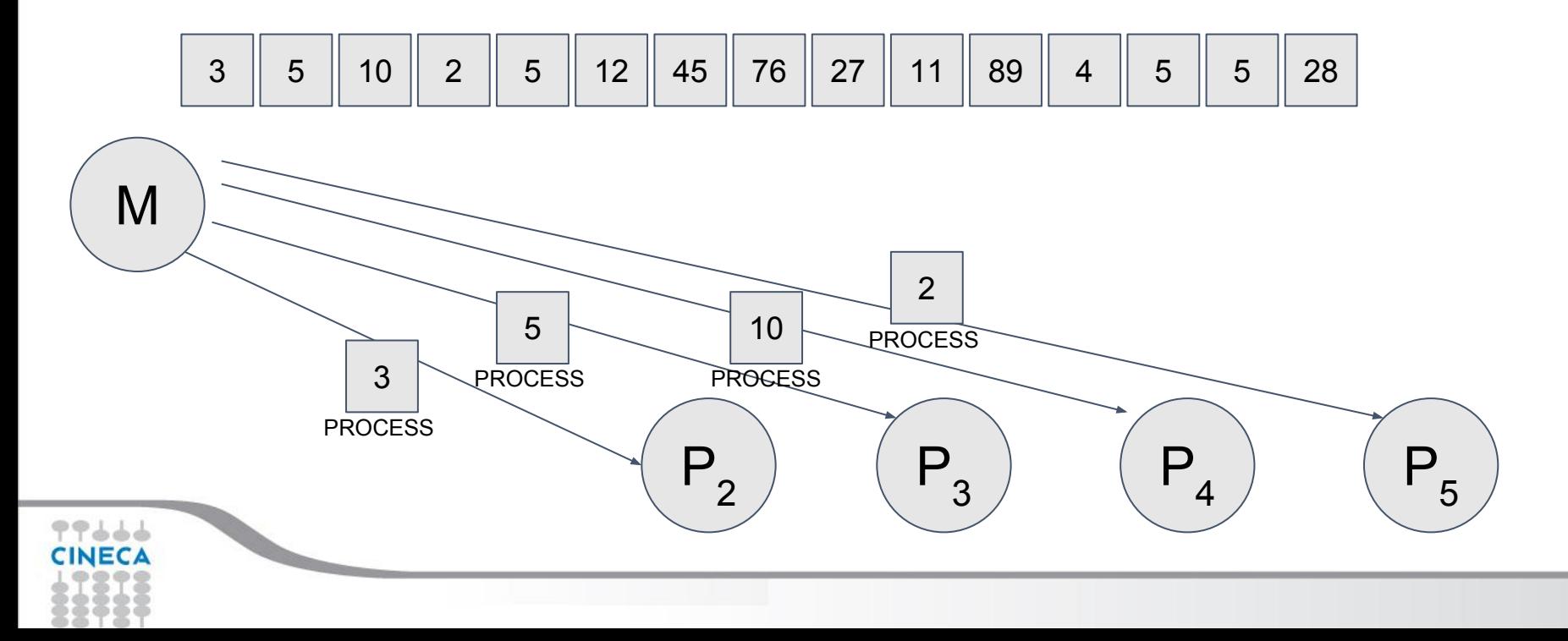

- 1 master process, n-1 slaves
- The master process computes the set of objects to work on and sends a single object to the available slave processes with a tag 'PROCESS'
- On completion, each slave signals the master process with a special tag 'IM\_FREE'

Summer

School

**COMPUTIN** 

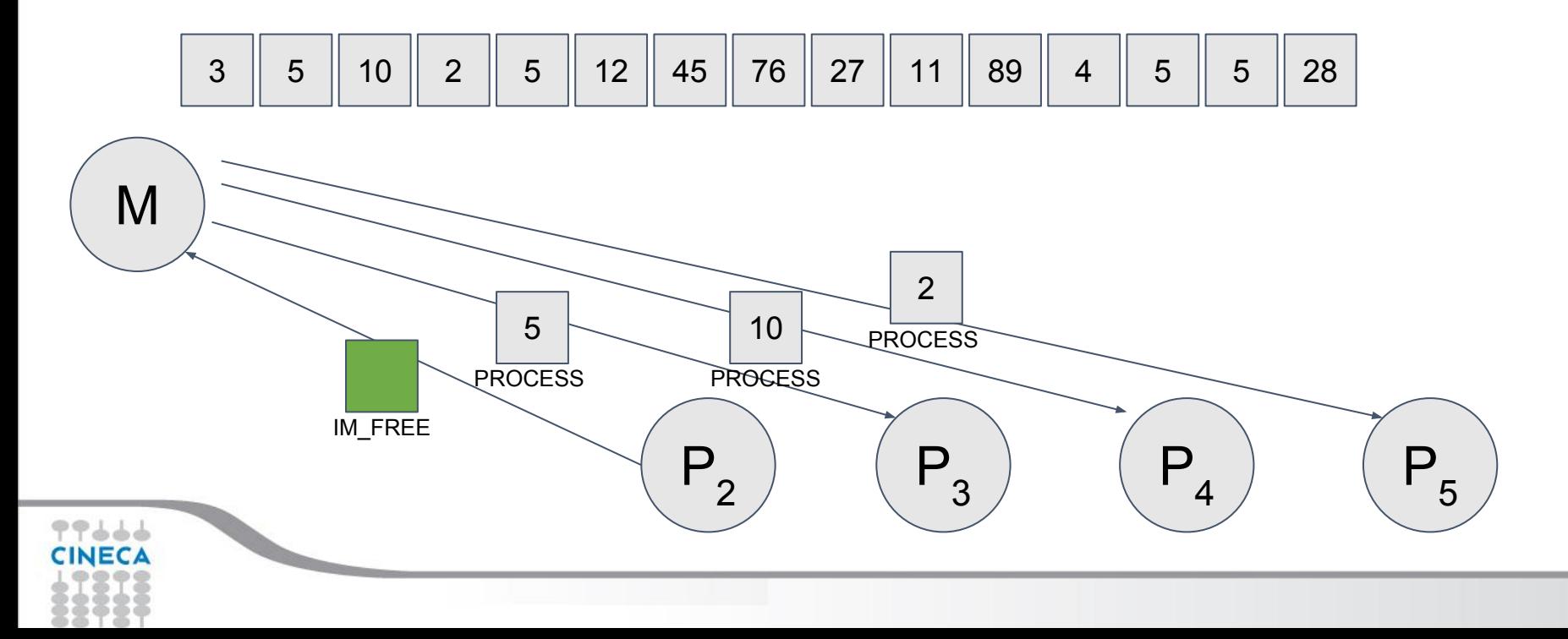

- 1 master process, n-1 slaves
- The master process computes the set of objects to work on and sends a single object to the available slave processes with a tag 'PROCESS'
- On completion, each slave signals the master process with a special tag 'IM\_FREE'

Summer

School

**COMPUTIN** 

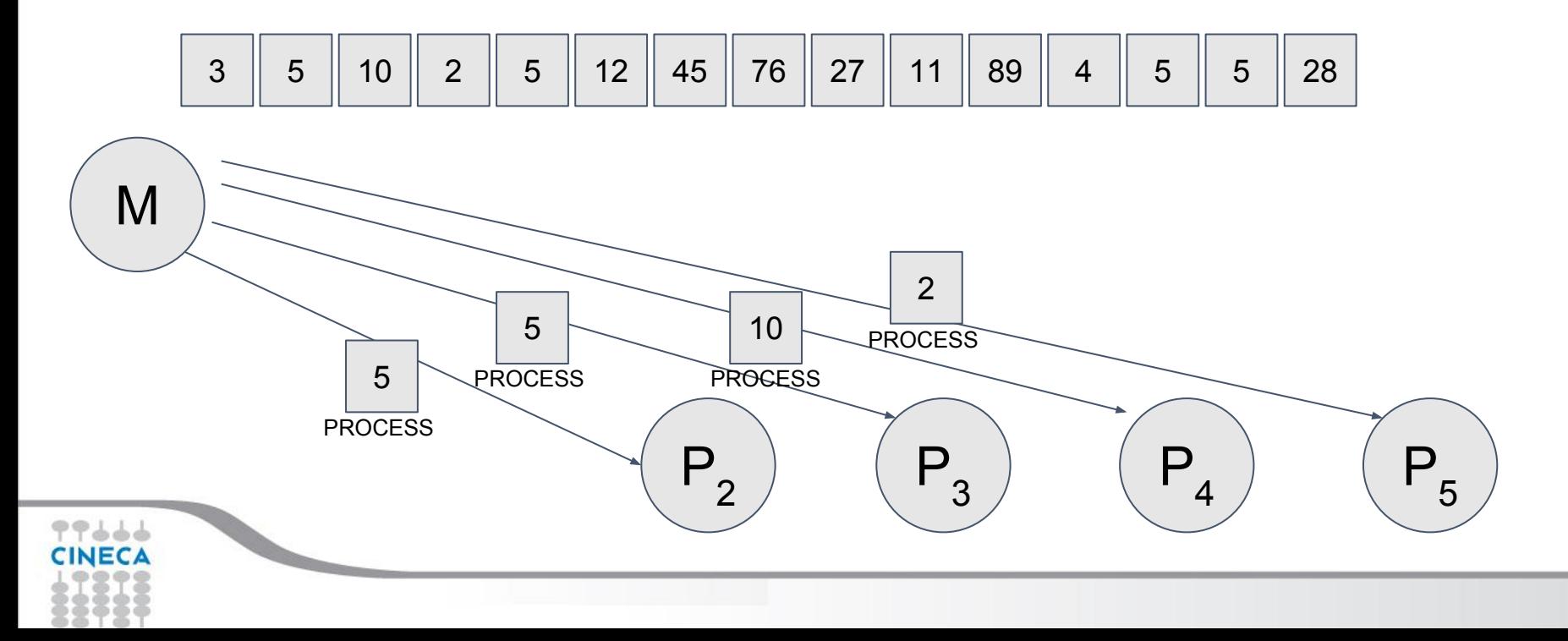

- 1 master process, n-1 slaves
- The master process computes the set of objects to work on and sends a single object to the available slave processes with a tag 'PROCESS'
- On completion, each slave signals the master process with a special tag 'IM\_FREE'

Summer

School

**COMPUTIN** 

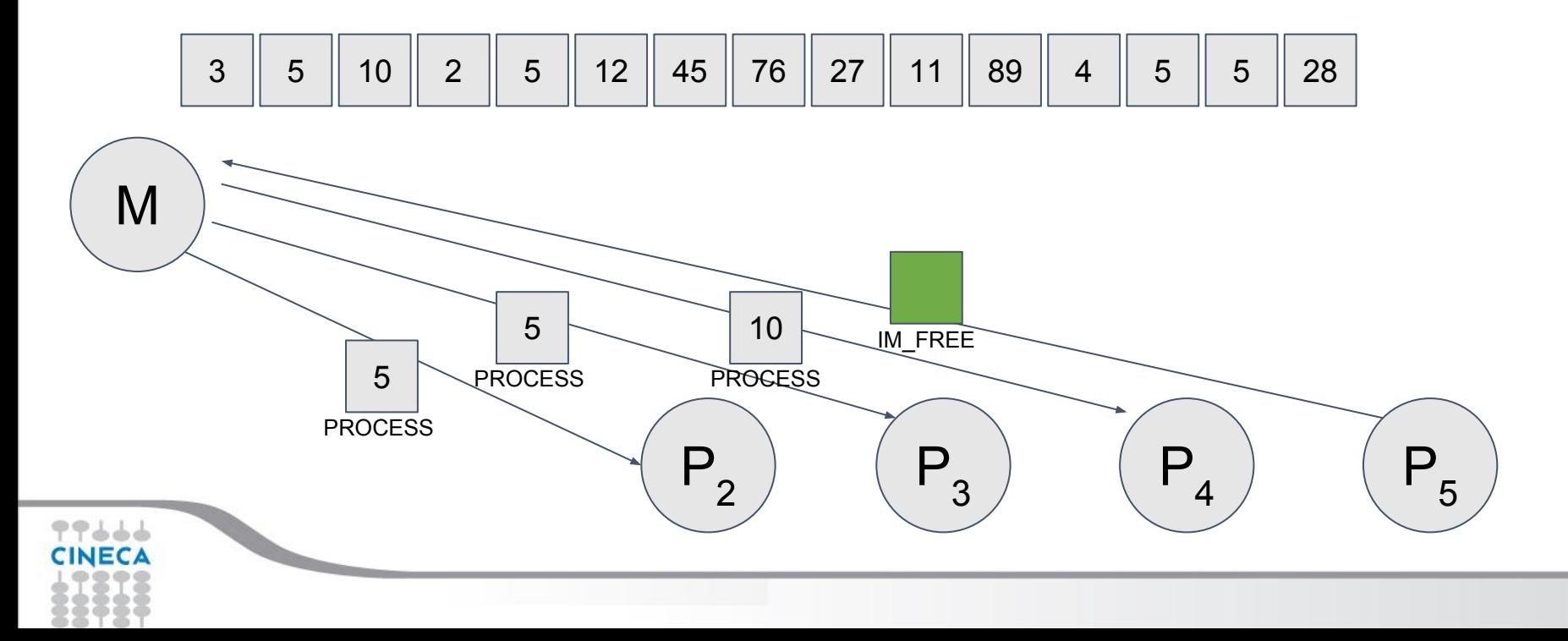

- 1 master process, n-1 slaves
- The master process computes the set of objects to work on and sends a single object to the available slave processes with a tag 'PROCESS'
- On completion, each slave signals the master process with a special tag 'IM\_FREE'

Summer

School

**COMPUTIN** 

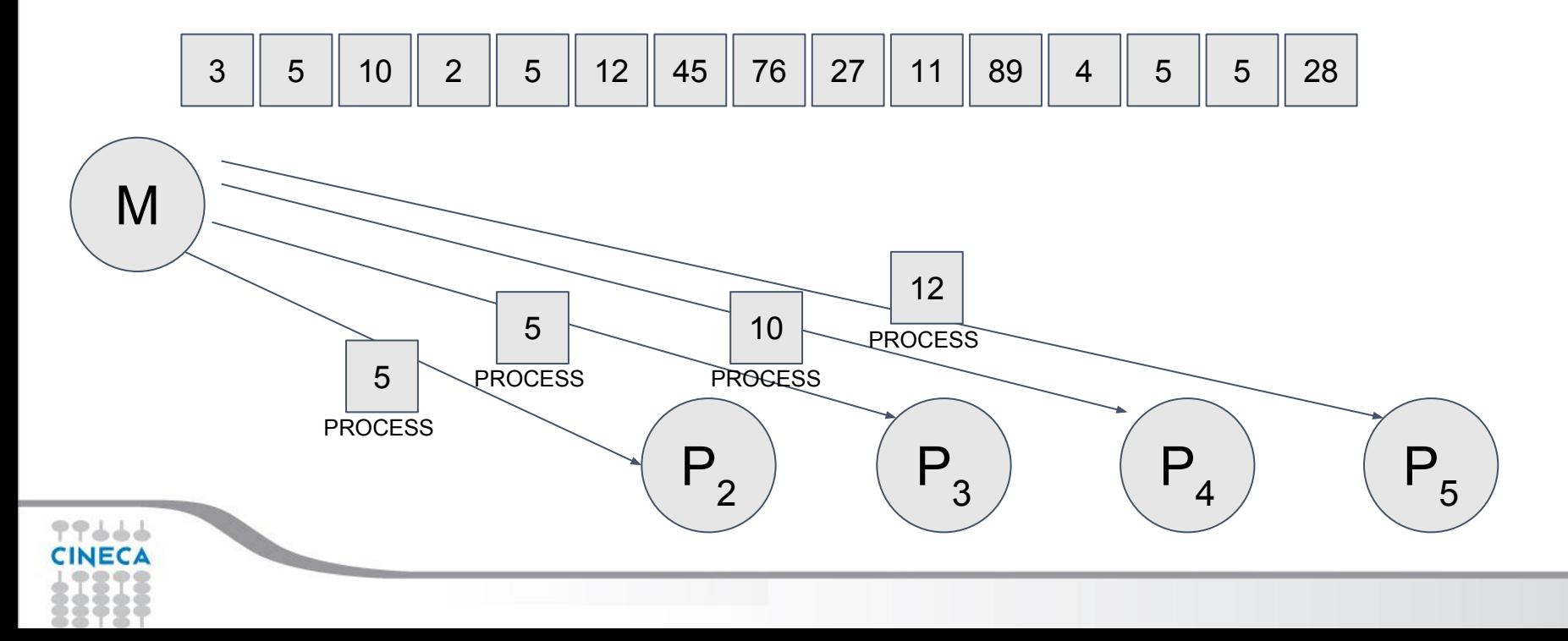

- 1 master process, n-1 slaves
- The master process computes the set of objects to work on and sends a single object to the available slave processes with a tag 'PROCESS'
- On completion, each slave signals the master process with a special tag 'IM\_FREE'

Summer

School

**COMPUTIN** 

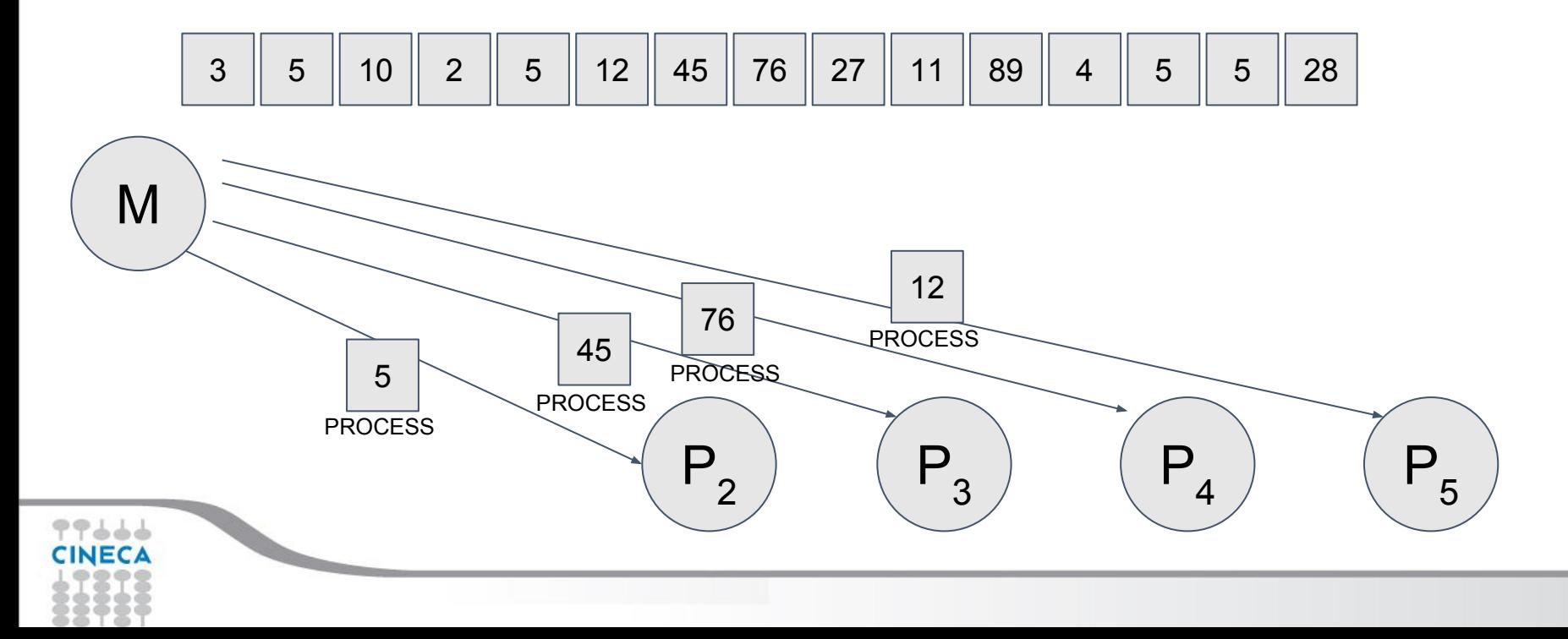

- 1 master process, n-1 slaves
- The master process computes the set of objects to work on and sends a single object to the available slave processes with a tag 'PROCESS'
- On completion, each slave signals the master process with a special tag 'IM\_FREE'

Summer

School

**COMPUTIN** 

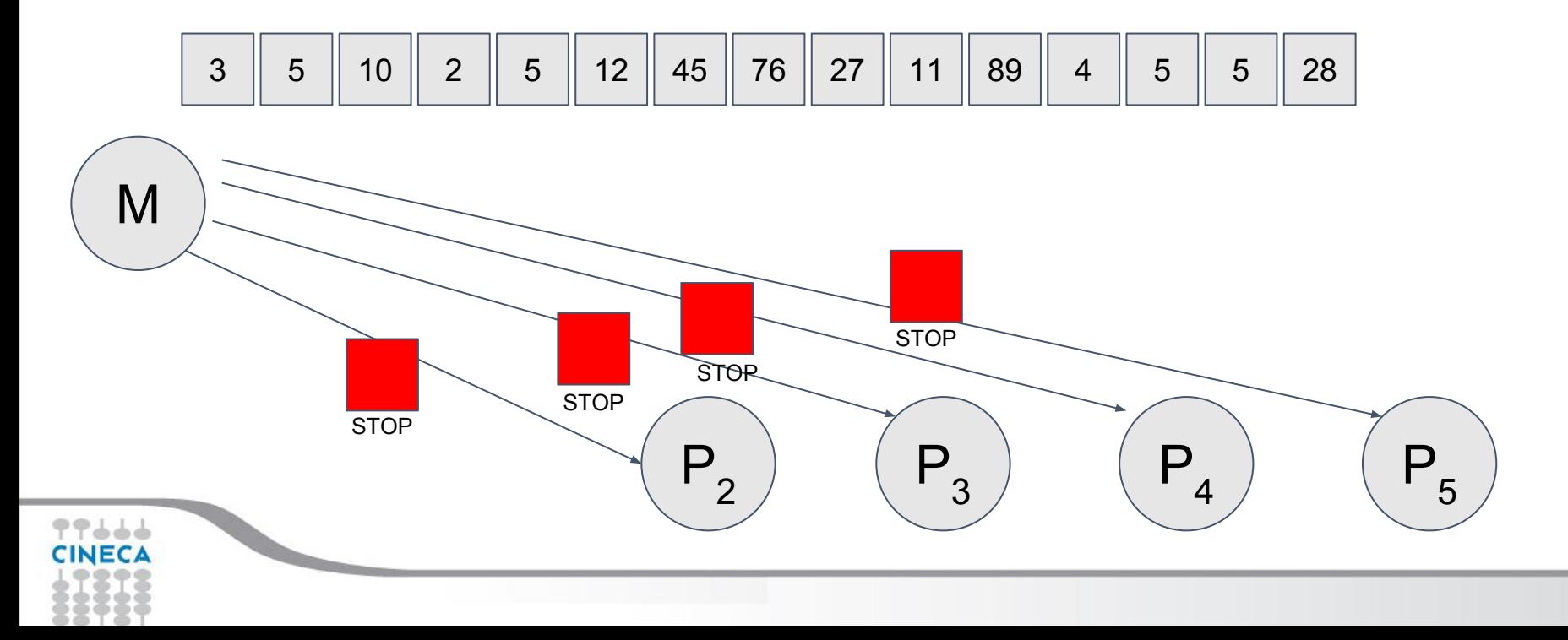

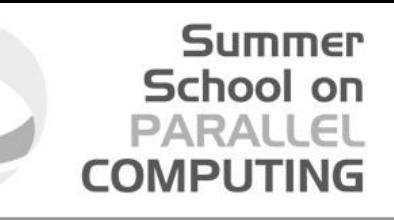

### **Toy example: sum of array**

- •**Input**: an array of integers
- •**Goal**: calculate the sum of the integers
- •**Output**: an integer

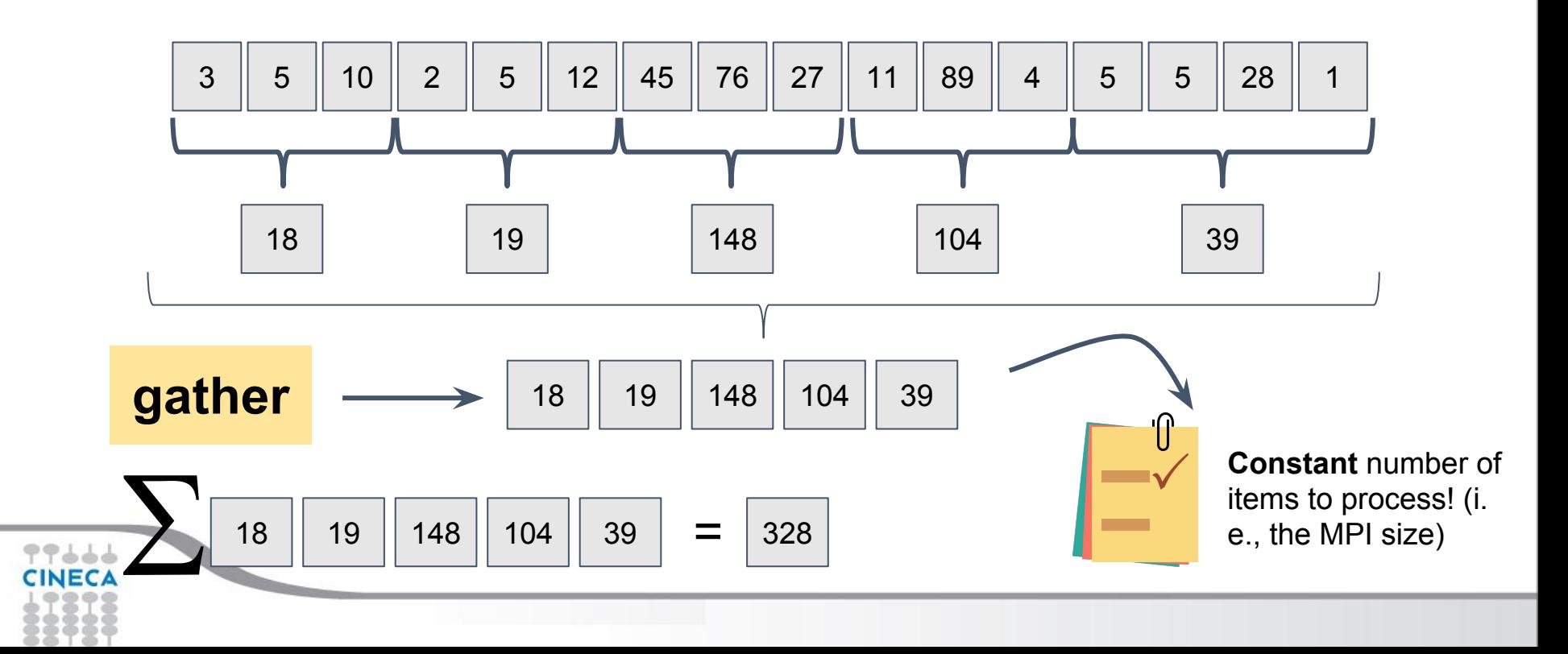

#### **Real life problems: wc -l**

- •The serial program:
	- opens the file
	- reads one line at a time, incrementing a counter by 1

### •A parallel implementation:

- "Split" the file into n chunks
- Identify a master process
- Each MPI process counts lines indipendently
- Finally, the master process sums the partial counts (gather)

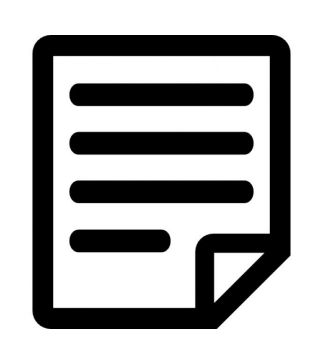

Summer

Schoo

#### **Real life problems: wc -l**

- •A parallel implementation:
	- "Split" the file into n chunks
	- Identify a master process
	- Each MPI process counts lines indipendently
	- Finally, the master process sums the partial counts (gather)

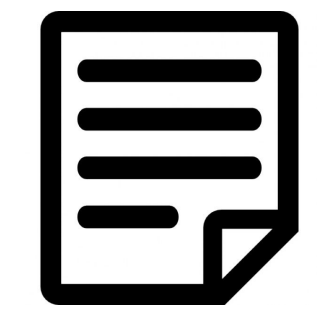

**COMPUTI** 

Summer School on

#### **Real life problems: wc -l**

- A parallel implementation
	- "Split" the file into n chunks
	- Identify a master process
	- Each MPI process counts lines ind
	- Finally, the master process sums t

Get the size N of the file in bytes

Summer

School

**COMPLITI** 

- Calculate n offsets N/(i+1) (for i=0, 1, … n-1)
- Each slave process opens the file, moves the file pointer to the N/(i+1)-th byte with a fseek

#### **Summer** School on PARALLEL **COMPUTING**

#### **Real life problems: wc -l**

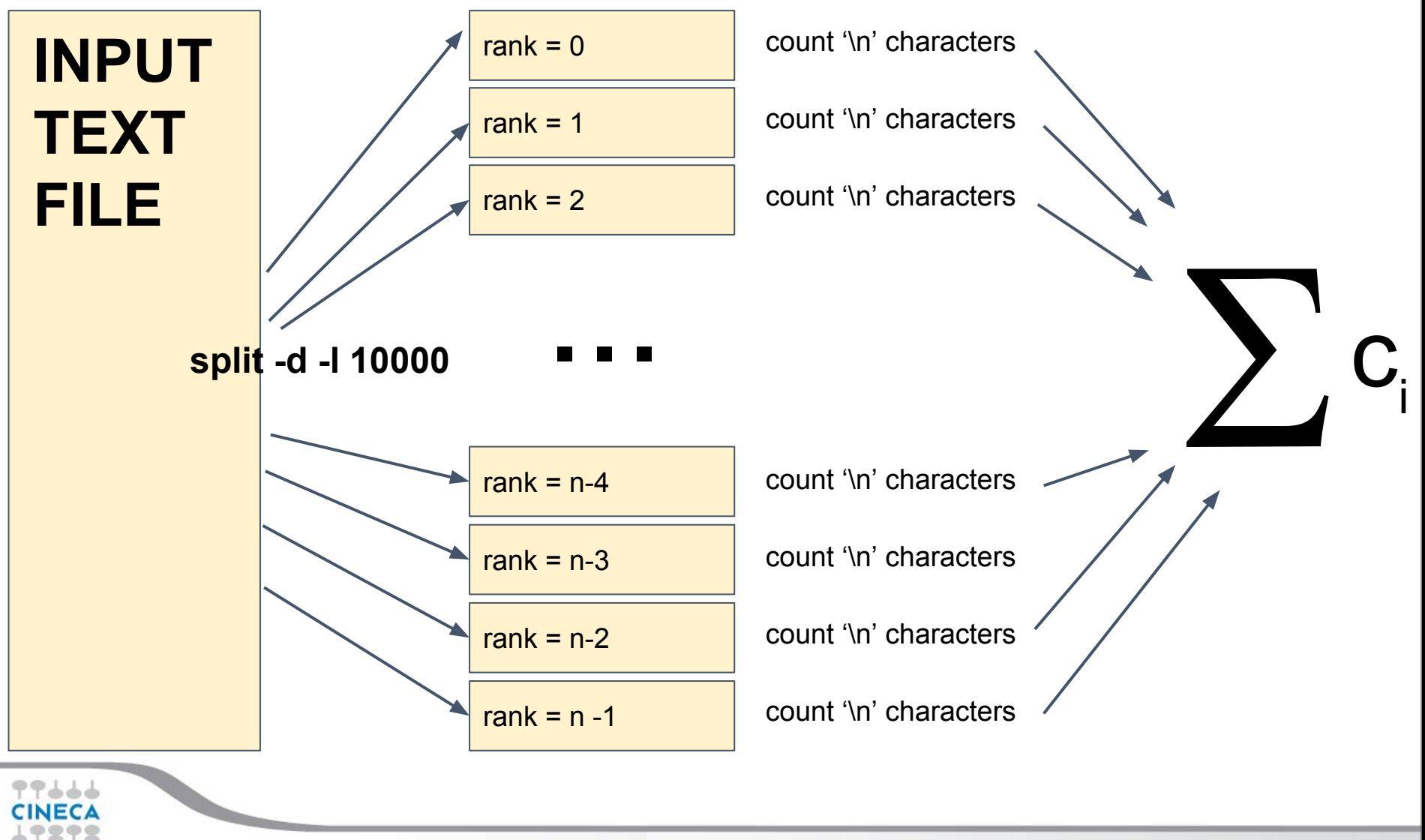

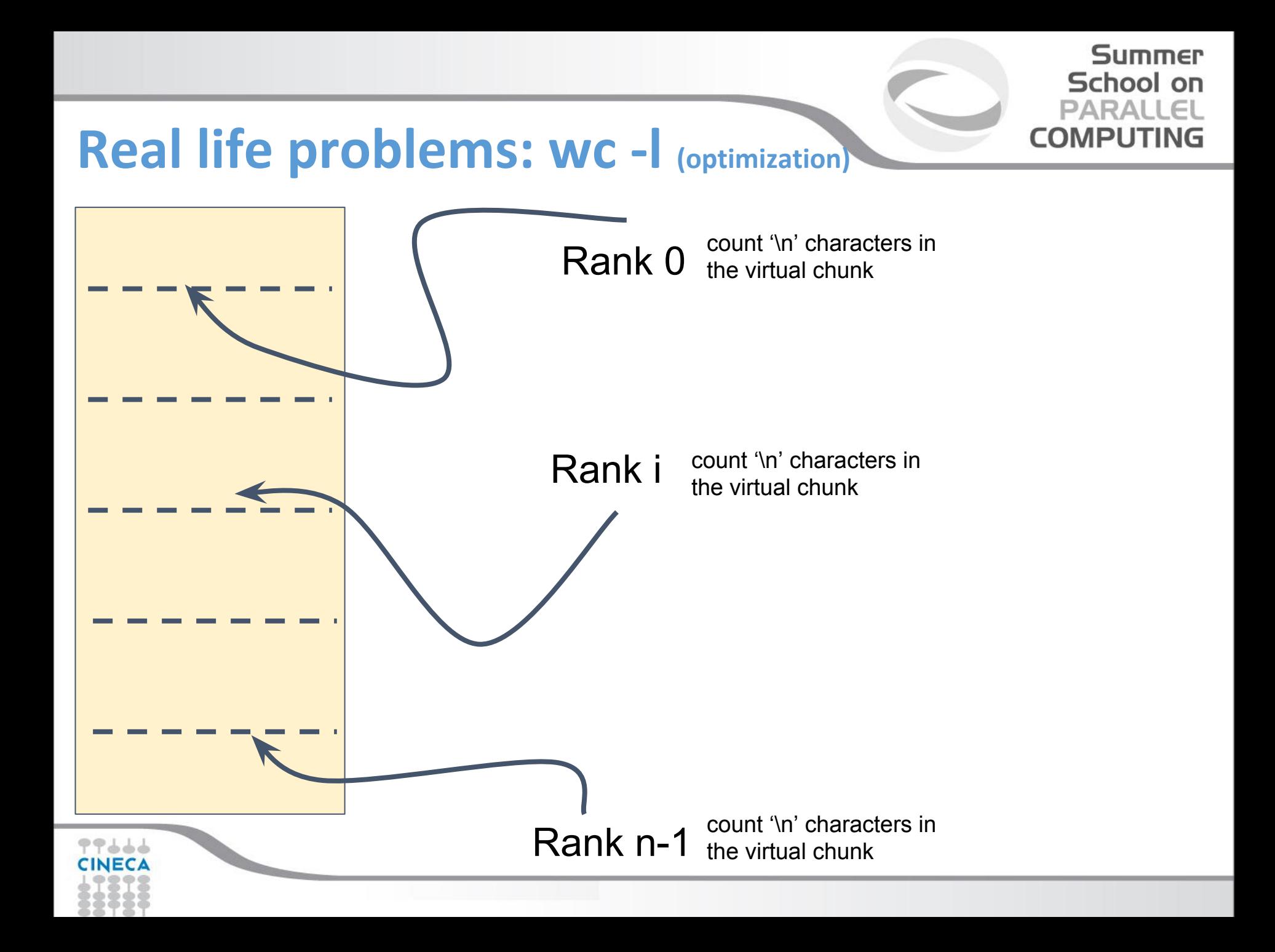

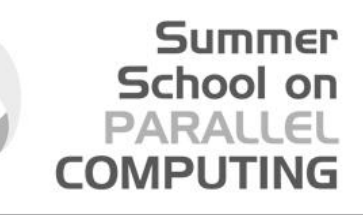

#### **Real life problems: execution time comparison**

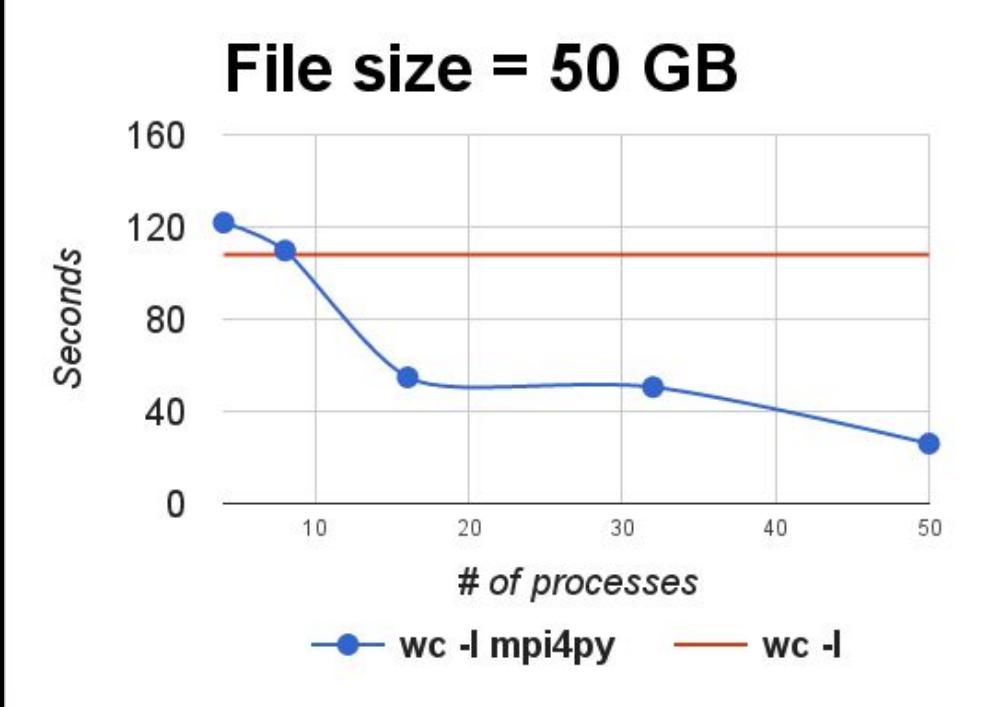

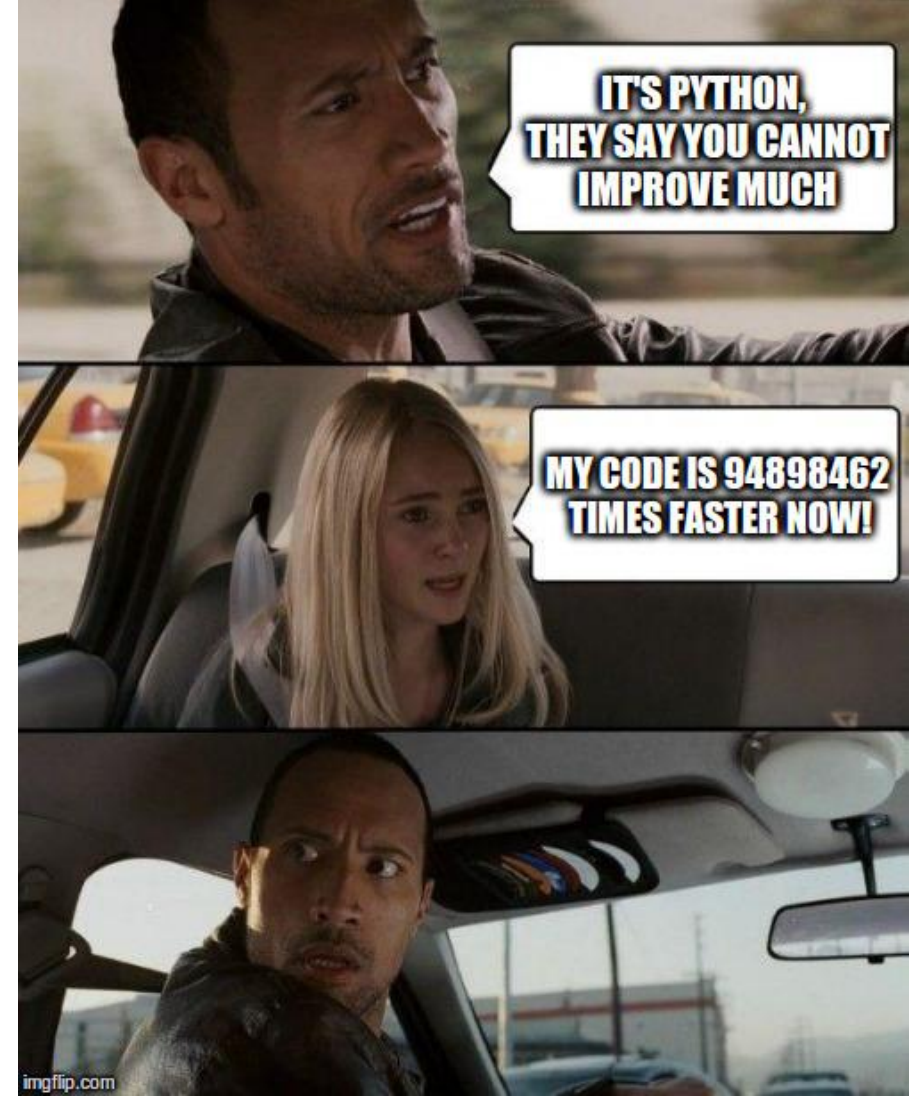

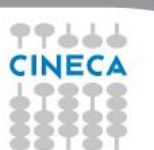

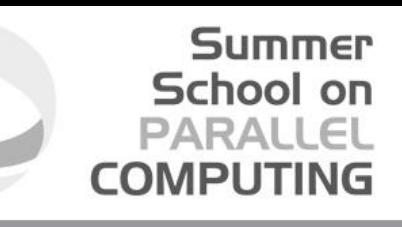

#### **Real life problems: execution time comparison**

File size =  $6$  GB

Seconds

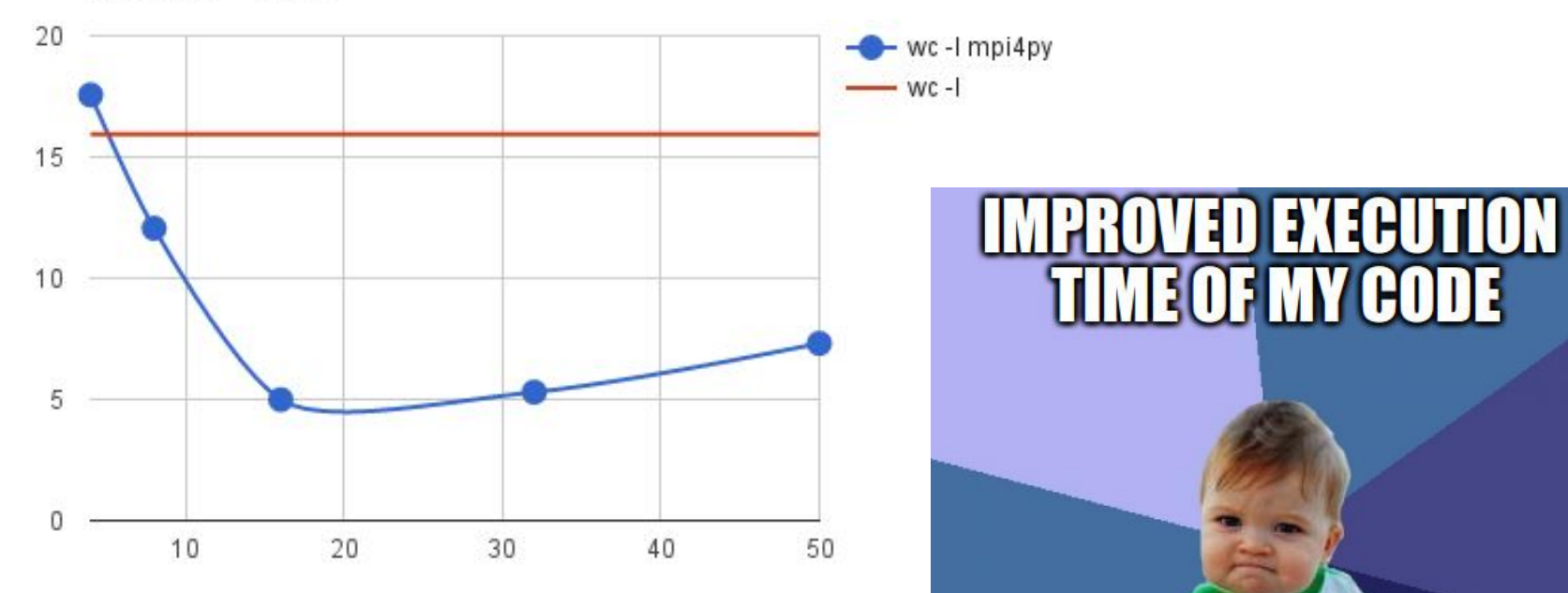

# of processes

#### 4826478926246294 TIMES

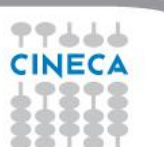

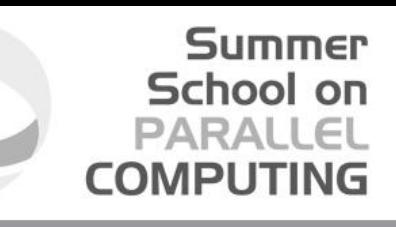

#### **Real life problems: execution time comparison**

File size =  $144$  MB 3  $-$  wc-1 mpi4py  $-$  wc-I 2,25 Seconds  $1,5$ 0,75  $\overline{0}$ 20 30 40 50 10

# of processes

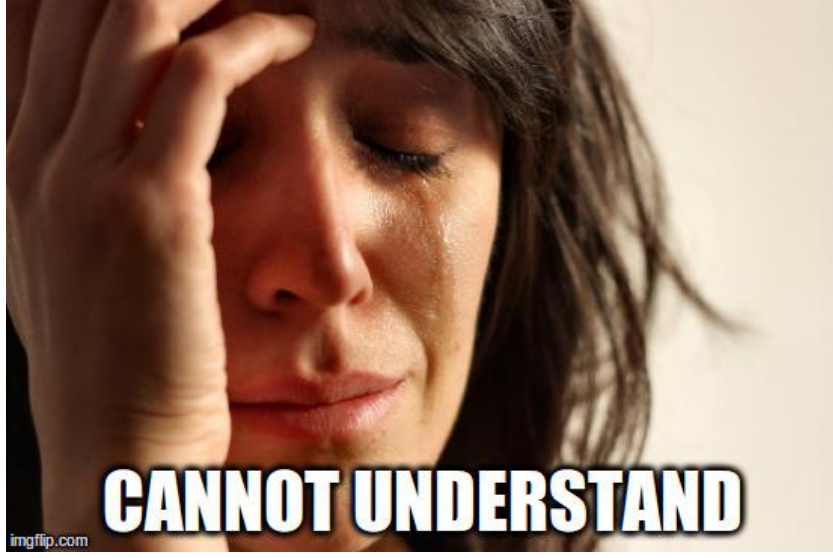

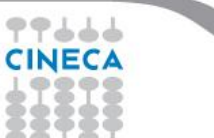

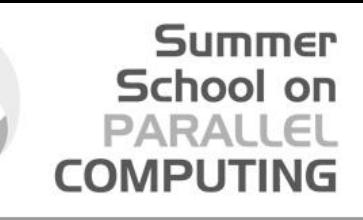

**Goal**: Align reads to the human genome

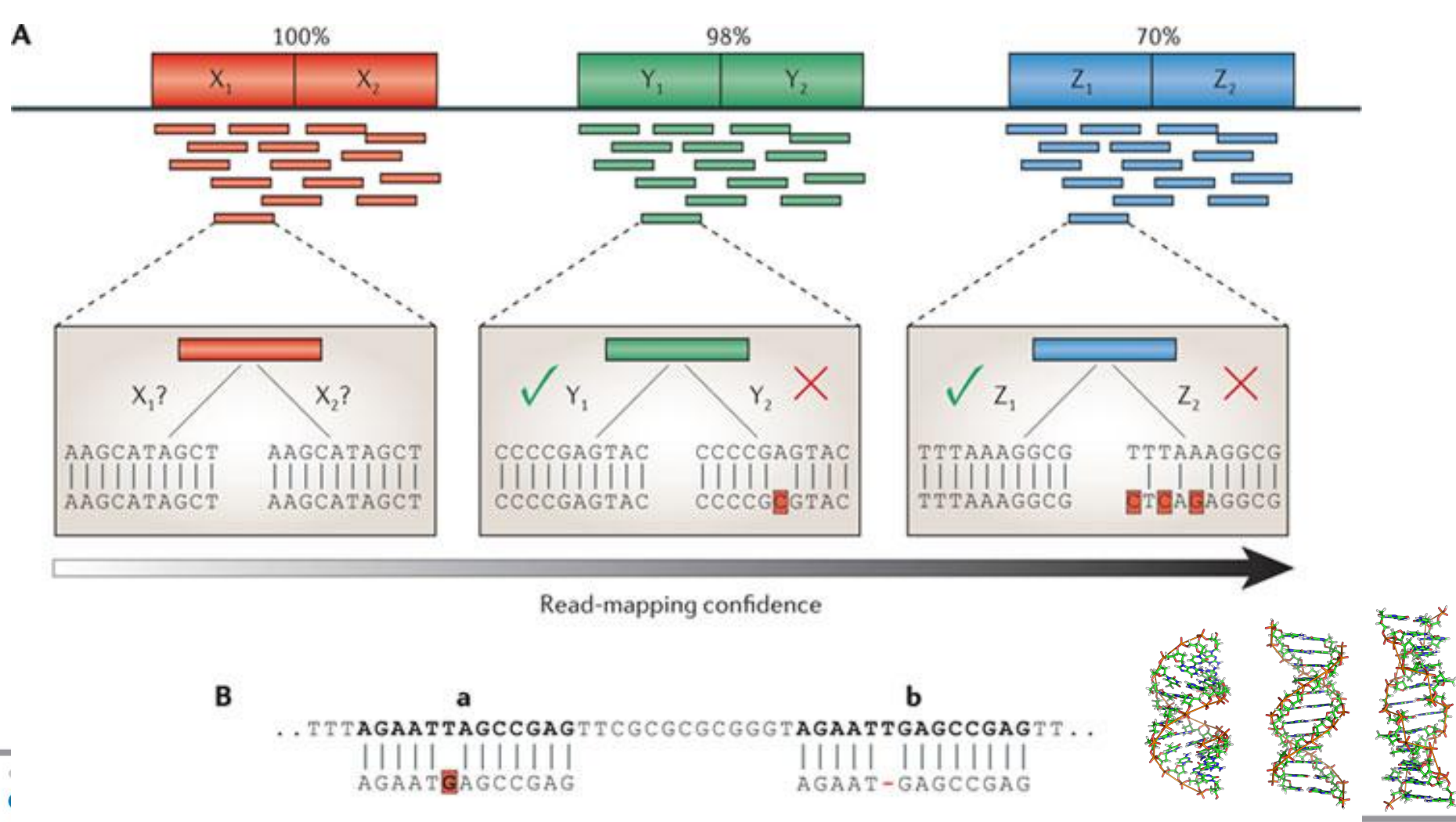

**Nature Reviews | Genetics** 

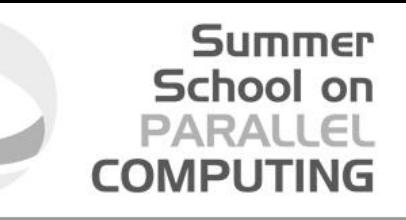

- **Input**:
	- A genome (.fa)
	- A collection of reads (short sequences of ATCG bases) (.fastq)
- **Output**:
	- A binary file containing the positions of aligned reads (.bam)
- Usually a simple problem:

**bowtie2 -1 \$INPUT1 -2 \$INPUT2 -S \$OUTPUT -x \$BOWTIE2\_INDEX/genome \ -I 0 -X 2500 -p 20 --sam-RG SM:D754 --sam-RG LB:754 --sam-RG PU:P754 --sam-RG PL:Illumina-Nextseq --sam-RG ID: id754**

• Typical running time: ~1-2 hours

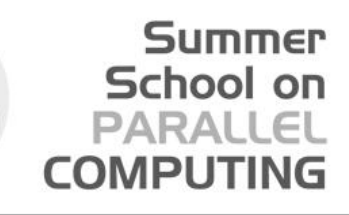

- What if we have files of +200 GB or thousands of files (unfortunately the common case…)?
- How long?

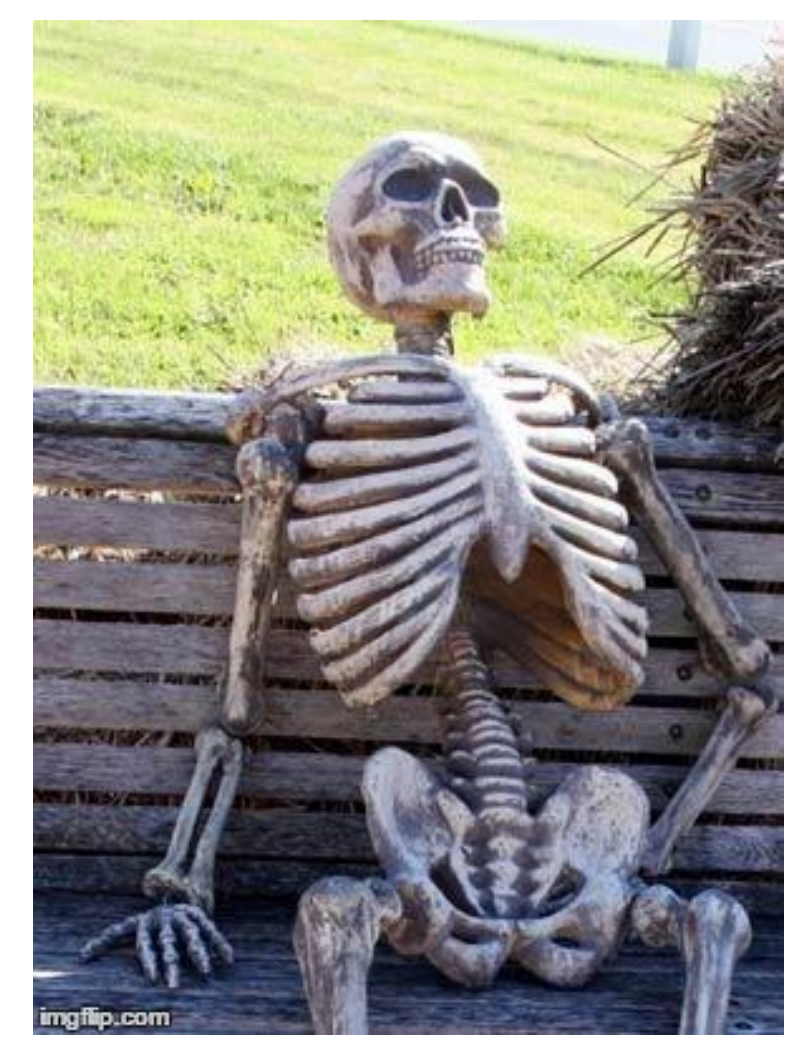

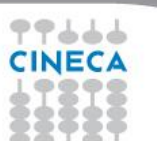

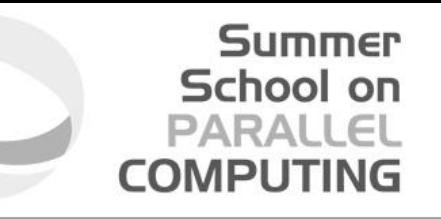

•But wait! Since the alignment of one read is **indipendent** of the alignment of another read, the alignments can be done **in parallel**!

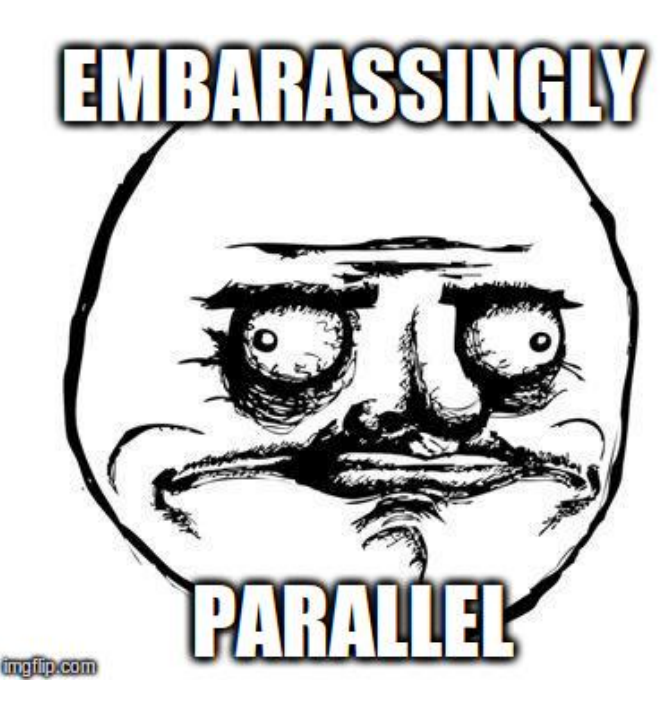

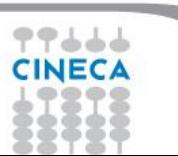

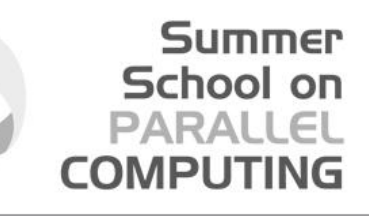

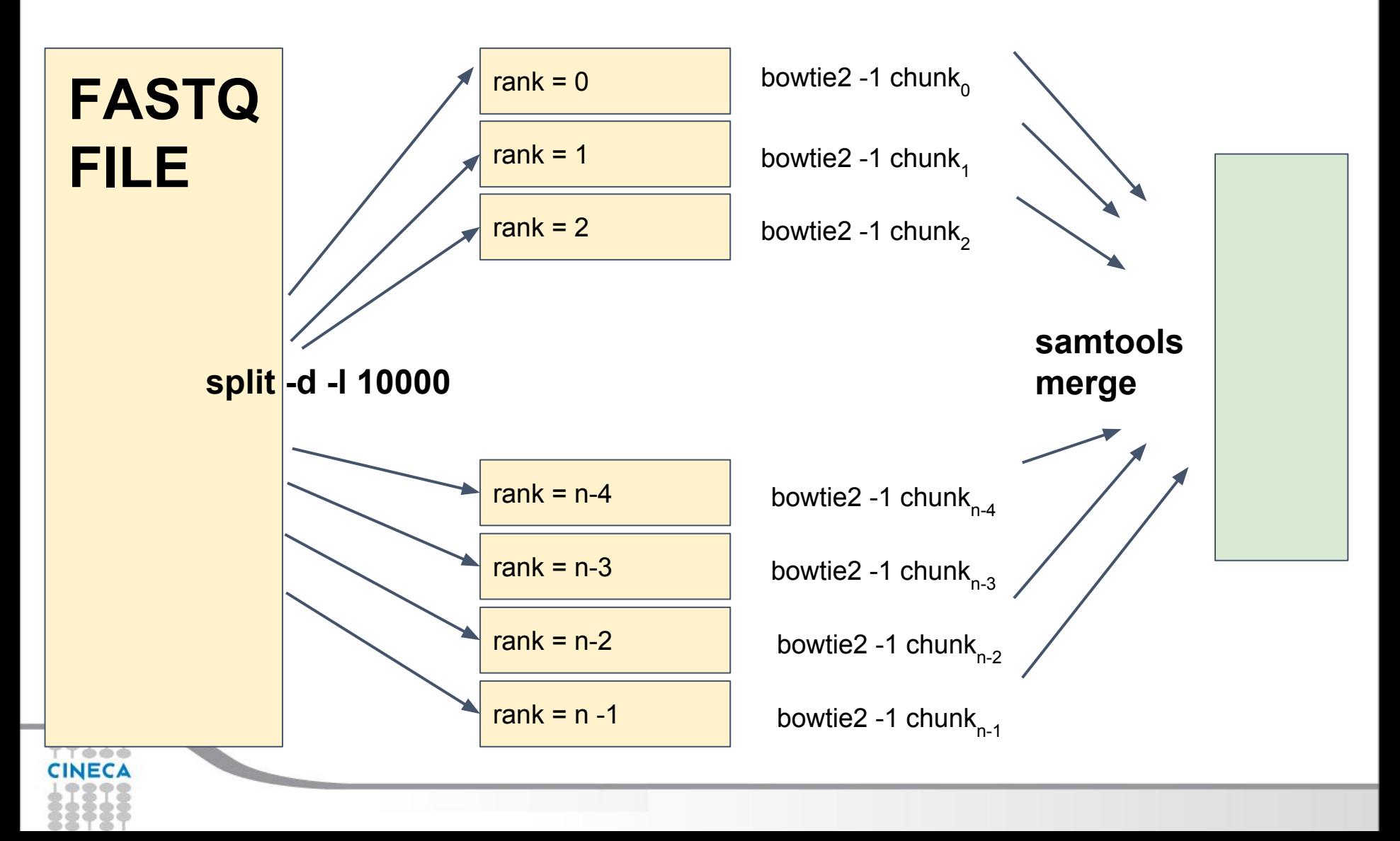

### **Further exercises**

- 1. Re-implement **wc -w** Given a file in input outputs the total number of words in the file
- 2. Re-implement **grep 'search\_string'** Given a file in input outputs all the lines which match the *search\_string*
- 3. Re-implement **find -iname 'search\_pattern'** Given a directory outputs all the files whose name matches the *search\_pattern*
- 4. Compress all files under a directory (e.g., by using zip)
- 5. Decompress all files under a directory (e.g., by using unzip)
- 6. Re-implement **xargs** *command*

Given a list of objects, applies *command* to each object (e.g., 'ls | xargs cat' concatenates all the files in the current directory)

Summer School on

**COMPUTING** 

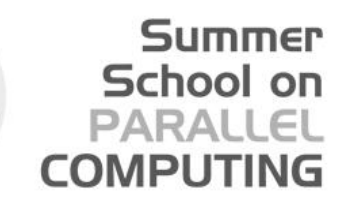

**What if I want to have mpi4py installed on my own machine?**

### **From a terminal: pip install mpi4py**

**That's it!**

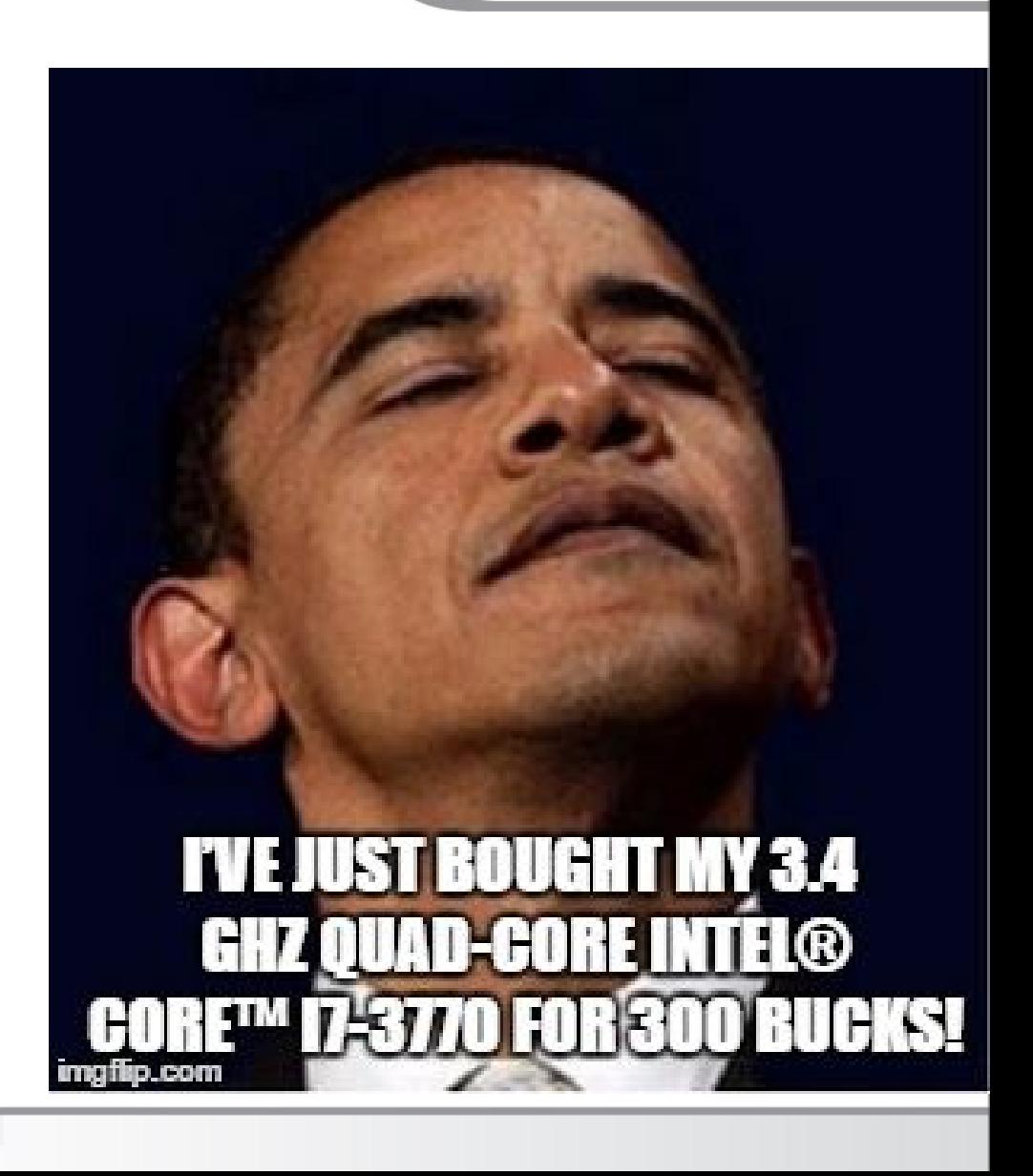

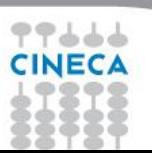

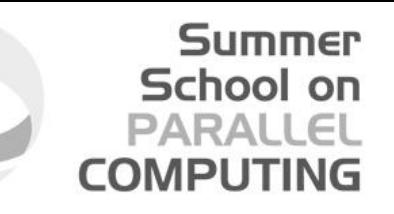

# **Thanks! :-)**

**Clapping sound in the background...**

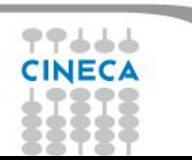

# **NOT SURFIT GLARE ING FOR THE** SPECH

**ORBECAUSE ITS OVER** 

VIA 9GAG.COM

#### **Data Where to get the material for this session:**

#### /gpfs/scratch/userexternal/tflati00/summer\_school/mpi4py

Summer School on

PARALI **COMPUTING** 

/gpfs/scratch/userexternal/tflati00/summer\_school/mpi4py

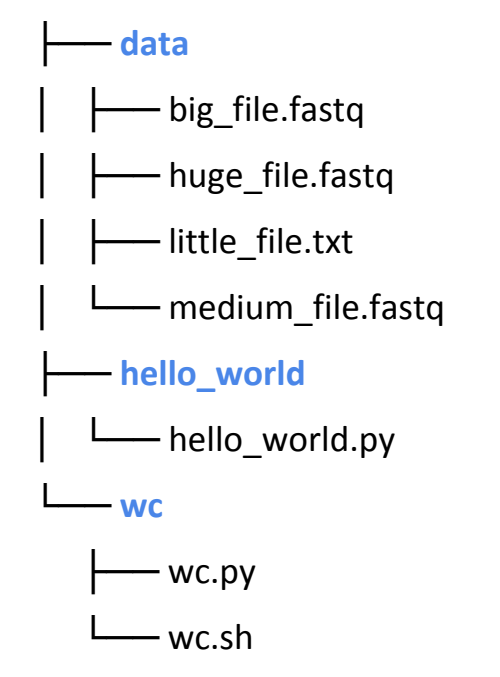

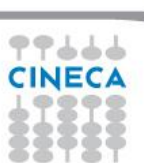